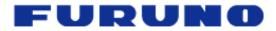

## Installation Guide v1.0 MFD8/12/BB

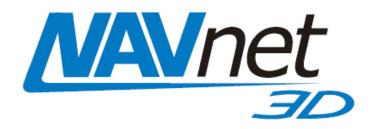

# **READ ME FIRST!**

Please read this document before installing and powering ON your NavNet Display

<u>INSTALLATION TOOLS YOU WILL NEED:</u> An ordinary USB MOUSE AND USB KEYBOARD for the MFDBB Installation! These are also helpful with the MFD8/12 Installation.

# FURUNO ELECTRIC CO., LTD.

www.furunousa.com

## **Contents**

| 1. Mounti  | ng                                                  | 11 |
|------------|-----------------------------------------------------|----|
| 1.1. MF    | D8/12 Mounting                                      | 11 |
| 1.1.1.     | MFD8/12 Flush Mounting                              |    |
| 1.1.2.     | MFD 8/12 Desktop and Overhead Mounting              | 14 |
| 1.2. MF    | DBB Processor Mounting                              | 15 |
| 1.2.1.     | MFDBB Processor Desktop or Deck Mounting            | 15 |
| 1.2.2.     | MFDBB Processor Bulkhead Mounting                   | 16 |
| 1.2.3.     | MDBBB Keyboard Mounting                             | 16 |
| 2. Wiring. |                                                     | 19 |
| 2.1. Ove   | erview                                              | 19 |
| 2.1.1.     | MFD8/12 Overview                                    | 19 |
| 2.1.2.     | MFDBB Overview                                      |    |
| 2.2. Pov   | wer Connections                                     |    |
| 2.2.1.     | MFD8/12                                             |    |
| 2.2.2.     | MFDBB                                               |    |
|            | TA Ports (NMEA0183)                                 |    |
| 2.3.1.     | Overview                                            |    |
| 2.3.2.     | DATA 1 description                                  |    |
| 2.3.3.     | DATA 2 Description                                  |    |
|            | EA2000 Description and Information                  |    |
| 2.4.1.     | MFD                                                 |    |
| 2.4.2.     | DRS Radar                                           |    |
| 2.4.3.     | NMEA2000-0183 Data Conversion and NMEA2000 Bridging |    |
|            | S (Radar) Connection                                |    |
|            | Connecting the DRS to MFD8/12                       |    |
| 2.5.1.     |                                                     |    |
|            | work                                                |    |
| 2.6.1.     | Introduction                                        |    |
|            | Power Synchronization                               |    |
|            | eo Inputs                                           |    |
|            | Analog Video                                        |    |
|            | IP Camera                                           |    |
|            | ernal Monitors                                      |    |
| 2.8.1.     | MFD8/12                                             |    |
| 2.8.2.     | MFDBB                                               |    |
|            | B and Audio Connection                              |    |
| 2.9.1.     | USB Ports                                           |    |

| 2.9.2.     | Audio                                                 |    |
|------------|-------------------------------------------------------|----|
| 2.10. N    | /IFD8/12 Video, USB and Audio Connection              |    |
| 2.10.1.    | Waterproof Connection                                 |    |
| 2.10.2.    | Non Waterproof connection                             |    |
| 3. Config  | uration                                               | 43 |
| 3.1. Intr  | oduction                                              |    |
| 3.1.1.     | Selecting a Master                                    |    |
| 3.1.2.     | Data Source Selection                                 |    |
| 3.1.3.     | Installation Wizard Conceptual Description            |    |
| 3.2. Ins   | tallation Wizard Own Settings                         | 45 |
| 3.2.1.     | Own Settings (Master, Power Synchronization, Monitor) |    |
| 3.2.2.     | NMEA2000 Data Configuration                           |    |
| 3.2.3.     | NMEA0183                                              |    |
| 3.3. Ins   | tallation Wizard Global Settings                      | 51 |
| 3.3.1.     | Boat Parameter Settings                               | 51 |
| 3.3.1.     | Engine Parameters (Analog Display)                    |    |
| 3.3.2.     | Assigning Nicknames                                   | 53 |
| 3.3.3.     | Camera Names                                          | 54 |
| 3.3.4.     | Primary Data Source selection                         | 54 |
| 3.3.5.     | Sounder Configuration                                 | 57 |
| 3.3.6.     | DRS (Radar) Configuration                             | 59 |
| 3.4. MF    | DBB Keyboard/Processor Linking                        | 61 |
| 4. Registe | ering the System                                      | 62 |
| 4.1. Sys   | stemID Description                                    | 62 |
| 4.2. Re    | gistration Card                                       | 62 |
| 5. Appen   | dix                                                   | 63 |
| 5.1. Exa   | ample NN3D System Configurations                      | 63 |
| 5.1.1.     | Basic Plotter/Fish Finder Installation                | 63 |
| 5.1.2.     | Basic Plotter/Radar/Fish Finder Installation          | 64 |
| 5.1.3.     | Dual MFD Installation Example                         | 66 |
| 5.1.4.     | Dual Screen MFDBB Installation with Pilot Integration | 67 |
| 5.2. Co    | nfiguring AXIS IP Cameras                             | 69 |
| 5.2.1.     | Introduction:                                         | 69 |
| 5.2.2.     | Setting the IP of the computer                        | 69 |
| 5.2.3.     | Set up the IP address of the camera                   | 71 |
| 5.2.4.     | Configure the camera                                  | 75 |

# **▲ SAFETY INSTRUCTIONS**

The user and installer must read the appropriate safety instructions before attempting to install or operate the equipment.

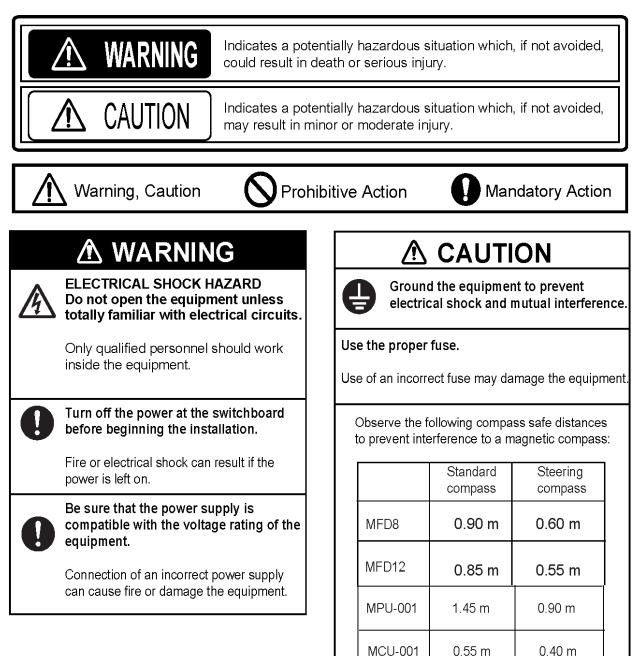

## Standard supply (MFD8/12)

| Name                      | Туре       | Part Number<br>(PN) | Qty   | Remarks                        |
|---------------------------|------------|---------------------|-------|--------------------------------|
| Multi Function<br>Display | MFD8       | -                   | 1     | Choose one.                    |
|                           | MFD12      | -                   |       |                                |
| Installation<br>materials | CP19-00900 | 000-011-780         | 1 set | For MFD8, CP19-00901*, cables  |
| matonalo                  | CP19-01000 | 000-011-781         |       | For MFD12, CP19-01001*, cables |
| Spare Parts               | SP19-00701 | 001-028-020         | 1 set | For MFD8, fuses                |
|                           | SP19-00801 | 001-028-030         |       | For MFD12, fuses               |
| Accessories               | FP19-01101 | 001-023-060         | 1 set | Panel/Bezel Removal tool       |

\*See the lists at the end of this manual.

## Optional supply (MFD8/12)

| Name                                      | Types             | Part Number (PN) | Remarks                                           |
|-------------------------------------------|-------------------|------------------|---------------------------------------------------|
| Cable Assemblies                          | MJ-A7SPF0007-050C | 000-154-028      | 5 m, NMEA0183, w/7 pin<br>Female connector(DATA1) |
| NMEA0183 and<br>NMEA2000 Micro-<br>Cables | M12-05BM+05BF-010 | 000-167-962      | $\phi$ 6, 1 m, NMEA2000, w/M-F micro connectors   |
|                                           | M12-05BM+05BF-020 | 000-167-963      | $\phi$ 6, 2 m, NMEA2000, w/M-F micro connectors   |
|                                           | M12-05BM+05BF-060 | 000-167-964      | $\phi$ 6, 6 m, NMEA2000, w/M-F micro connectors   |
|                                           | M12-05BFFM-010    | 000-167-965      | $\phi$ 6, 1 m, NMEA2000, w/micro connector        |
|                                           | M12-05BFFM-020    | 000-167-966      | $\phi$ 6, 2 m, NMEA2000, w/micro connector        |

|                                                | M12-05BFFM-060           | 000-167-967 | $\phi$ 6, 6 m, NMEA2000, w/micro connector              |
|------------------------------------------------|--------------------------|-------------|---------------------------------------------------------|
| Cable Assemblies<br>Ethernet Network           | MOD-Z072-020+            | 000-167-175 | LAN cross, 4-pair, 2 m                                  |
|                                                | MOD-Z072-050+            | 000-167-176 | LAN cross, 4-pair, 5 m                                  |
|                                                | MOD-Z072-100+            | 000-167-177 | LAN cross, 4-pair, 10 m                                 |
|                                                | MOD-Z073-030+            | 000-167-171 | LAN straight, 2-pair, 3 m                               |
|                                                | MJ-A6SPF0016-005C        | 000-159-689 | For FAX-30, ETR6N/10N connection                        |
| NMEA 2000<br>Terminators and<br>"T" Connectors | LTWSS050505FMF-<br>TS001 | 000-168-603 | NMEA 2000 "T" Connector,<br>micro                       |
|                                                | LTWMC-05BMMT-<br>SL8001  | 000-168-604 | NMEA 2000 terminator, male, micro                       |
|                                                | LTWMC-05BFFT-<br>SL8001  | 000-168-605 | NMEA 2000 terminator, female, micro                     |
| DVI-D Cable                                    | DVI-D/D SINGLELINK       | 000-149-054 | 5 m, for Multi-purpose LCD connection                   |
|                                                | DVI-D/D S-LINK           | 000-150-200 | 10 m, for Multi-purpose LCD connection                  |
| External Buzzer                                | OP03-136                 | 000-086-443 | Suggest Radio-Shack 273-070 or equivalent               |
| Junction Box                                   | FI-5002                  | 000-010-765 | For FI-50 series/NMEA2000<br>Terminal Strip Connections |
| Rectifiers                                     | RU-3423                  | 000-030-443 | w/o PSU-012                                             |
| Furuno AC-to-DC<br>Power Supplies              | PR-62                    | 000-013-484 | 100VAC, w/PSU-012                                       |
| 2                                              |                          | 000-013-485 | 110VAC, w/PSU-012                                       |
|                                                |                          | 000-013-486 | 220VAC, w/PSU-012                                       |
|                                                |                          | 000-013-487 | 230VAC, w/PSU-012                                       |
| Network Hub                                    | HUB-101                  | -           | NN3D Hub with Sleep Mode<br>Signal Compatibility        |

| RJ45 Junction Box           | RJ45-to-RJ45 Straight | RJ4-5CN-STR | For Mast-Step or LAN cable extension                                                   |
|-----------------------------|-----------------------|-------------|----------------------------------------------------------------------------------------|
| Connector Boot              | OP19-7                | 001-028-090 | Waterproofing Kit for MFD8/12 exposed connection points                                |
| Operator's Manual           | OME-4440              | 000-167-802 |                                                                                        |
| NMEA 2000<br>Interface Unit | IF-NMEA2K1            | -           | Use where NMEA2000-to-<br>AD10/0183 Data conversion is<br>required for legacy products |

## Standard supply (MFDBB)

| Name                   | Туре       | Code No.    | Qty   | Rema                                   | rks          |
|------------------------|------------|-------------|-------|----------------------------------------|--------------|
| Processor Unit         | MPU-001    | -           | 1     |                                        |              |
| Control Unit           | MCU-001    | -           | 1     | Choose one.                            |              |
| Display Control Unit   | DCU12      | -           | 1     |                                        |              |
| Installation Materials | CP19-00600 | 000-011-664 | 1 set | For MPU-001, Cable, CP19-<br>00601*    |              |
|                        | CP19-00700 | 000-011-663 | 1 set | For MCU-001,<br>cable, CP19-<br>00701* | Choose one.  |
|                        | CP19-00800 | 000-011-662 |       | For DCU12,<br>cables, CP19-<br>00801*  |              |
| Spare Parts            | SP19-00501 | 001-023-090 | 1 set | For MPU-001, fus                       | ses          |
|                        | SP19-00601 | 001-023-040 | 1 set | For DCU-001, fus                       | ses          |
| Accessories            | FP19-01201 | 001-033-760 | 1     | For MCU-001, pa                        | anel remover |
|                        | FP19-01101 | 001-023-060 |       | For DCU12, pane                        | el remover   |

\*See the lists at the end of this manual.

## **Optional supply (MFDBB)**

| Name            | Types              | Code No.       | Remarks |
|-----------------|--------------------|----------------|---------|
| DVI-D Cable     | DVI-D/D SINGLELINK | 000-149-054-10 | 5 m     |
|                 | DVI-D/D S-LINK     | 000-150-200-10 | 10 m    |
| External Buzzer | OP03-136           | 000-086-443    |         |

| Rectifier               | RU-1746B-2        | -              |                                  |
|-------------------------|-------------------|----------------|----------------------------------|
| Network Hub             | HUB-101           | -              |                                  |
| Joint Box               | TL-CAT-012        | 000-167-140-10 | For LAN cable extension          |
| Junction Box            | FI-5002           | 000-010-765    | For NMEA 2000                    |
| Control Unit            | MCU-001           | -              |                                  |
| Display Control<br>Unit | DCU12             | -              |                                  |
| Cable Assy              | MJ-A7SPF0007-050C | 000-154-028-10 | 5 m, NMEA0183, w/7P connector    |
|                         | MJ-A6SPF0016-005C | 000-159-689-11 | For FAX-30, ETR6N/10N connection |
|                         | MOD-Z072-020+     | 000-167-175-10 | 2 m, LAN                         |
|                         | MOD-Z072-050+     | 000-167-176-10 | 5 m, LAN                         |
|                         | MOD-Z072-100+     | 000-167-177-10 | 10 m, LAN                        |
|                         | MOD-Z073-030+     | 000-167-171-10 | 3 m, for PC connection           |
|                         | M12-05BM+05BF-010 | 000-167-962-10 | φ6, 1 m, NMEA 2000               |
|                         | M12-05BM+05BF-020 | 000-167-963-10 | φ6, 2 m, NMEA 2000               |
|                         | M12-05BM+05BF-060 | 000-167-964-10 | φ6, 6 m, NMEA 2000               |
|                         | M12-05BFFM-010    | 000-167-965-10 | φ6, 1 m, NMEA 2000               |
|                         | M12-05BFFM-020    | 000-167-966-10 | φ6, 2 m, NMEA 2000               |
|                         | M12-05BFFM-060    | 000-167-967-10 | φ6, 6 m, NMEA 2000               |
|                         | CB-05PM+05BF-010  | 000-167-968-10 | φ10, 1 m, NMEA 2000              |

|                             | CB-05PM+05BF-020           | 000-167-969-10 | φ10, 2 m, NMEA 2000                           |
|-----------------------------|----------------------------|----------------|-----------------------------------------------|
|                             | CB-05PM+05BF-060           | 000-167-970-10 | φ10, 6 m, NMEA 2000                           |
|                             | CB-05BFFM-010              | 000-167-971-10 | φ10, 1 m, NMEA 2000                           |
|                             | CB-05BFFM-020              | 000-167-972-10 | φ10, 2 m, NMEA 2000                           |
|                             | CB-05BFFM-060              | 000-167-973-10 | φ10, 6 m, NMEA 2000                           |
| NMEA connector              | LTWSS-050505-FMF-<br>TS001 | 000-168-603-10 | NMEA 2000 distributor<br>(micro style)        |
|                             | LTWMC-05BMMT-<br>SL8001    | 000-168-604-10 | NMEA 2000 terminator,<br>male (micro style)   |
|                             | LTWMC-05BFFT-<br>SL8001    | 000-168-605-10 | NMEA 2000 terminator,<br>female (micro style) |
|                             | LTWNC050505FMF-<br>TS001   | 000-160-507-10 | NMEA 2000 distributor<br>(mini style)         |
|                             | LTWMN-05AMMT-<br>SL8001    | 000-160-508-10 | NMEA 2000 terminator,<br>male (mini style)    |
|                             | LTWMN-05AFFT-<br>SL8001    | 000-160-509-10 | NMEA 2000 terminator,<br>female (mini style)  |
| Operator's Manual           | OME-44460                  | -              |                                               |
| NMEA 2000<br>Interface Unit | IF-NMEA2K1                 | -              |                                               |

# 1. Mounting

## 1.1. MFD8/12 Mounting

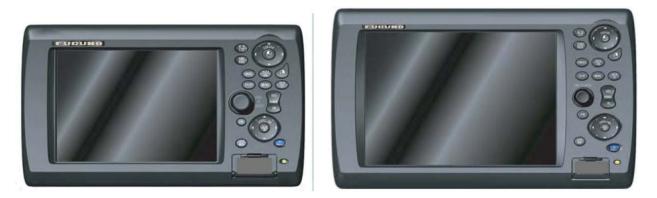

MFD8

MFD12

When selecting a mounting location for the NN3D MFD8/12, keep the following in mind:

- The temperature and humidity of the mounting location should be moderate and stable.
- Install the unit away from exhaust pipes and ventilators.
- The mounting location should be well ventilated.
- Mount the unit where shock and vibration are minimal.
- Keep the unit away from electromagnetic field generating equipment such as motors and generators.

• For maintenance and checking purposes, leave sufficient space from the sides and the rear of the unit and leave slack in cables. Minimum recommended space is shown the outline drawing for the display units.

•Test and Confirm that the Operator LCD Viewing Angle, which is fixed, is acceptable before permanent MFD8/12 installation. This is very important for Flush Mount Installations!

• A magnetic compass will be affected if the display unit is placed too close to it. Observe the compass safe distances shown in the SAFETY INSTRUCTIONS to prevent disturbances to the magnetic compass.

The MFD8/12 can be flush or bracket mounted in a variety of ways.

## 1.1.1.MFD8/12 Flush Mounting

- 1. Prepare a cutout in the mounting location using the template sheet (supplied) for the MFD8 or 12.
- 2. Remove the front panel from the MFD by grasping it at its sides and pulling it towards you.
- 3. Attach the mounting gasket (sponge) to the display unit.
- 4. Fix the display unit by using four self-tapping screws (supplied).
- 5. Attach the front panel to the display

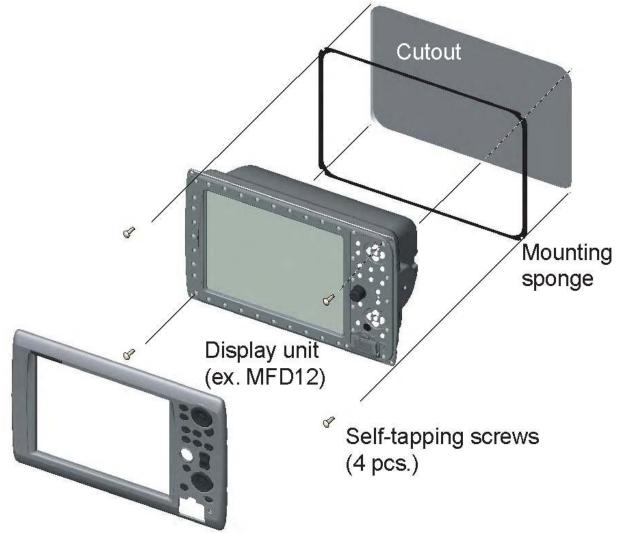

#### How to detach the front cover when flush mounted.

To detach the front panel when the unit is flush mounted, use the special tool (supplied) as below. Note that the front cover may be damaged if this procedure is not followed!

1. Insert the tool in the notch on the lower side of the unit

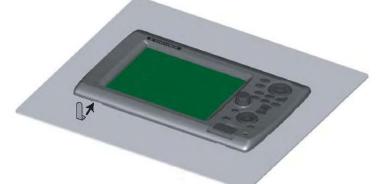

2. Pull the tool to raise the panel slightly. Repeat this action for all notches on the lower side of the unit

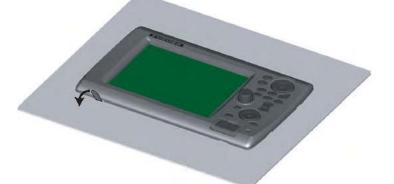

3. Insert the tool into the small notches located on the sides of the panel, and pull the tool to raise the panel slightly

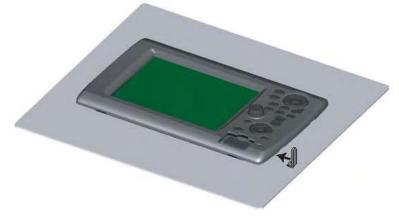

4. Use your hands to detach the front panel from the lower side.

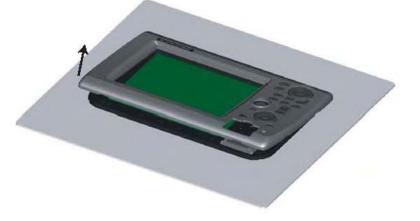

## 1.1.2.MFD 8/12 Desktop and Overhead Mounting

Follow the procedure below to mount the MFD8 or 12 on a desktop or overhead.

- 1. For MFD12, attach the liner to each side of the display unit. (Reverse the MFD12 Liners for overhead mounting.)
- 2. Fix the bracket (Hanger) by using self-tapping screws (supplied).
- 3. Screw knob bolts into the display unit, set it to the bracket (Hanger), and tighten the knob

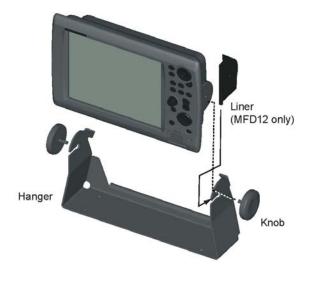

## 1.2. MFDBB Processor Mounting

The unit can be mounted on the deck, a desktop or on a bulkhead. Take special note that the MFDBB IS NOT WATERPROOF.\_Select a mounting location considering the points below:

• Select a location where temperature and humidity are moderate and stable.

• Consider the lengths of the cables connected among the processor unit, radar sensor and control unit.

• For mounting on a bulkhead, be sure the mounting location is strong enough to support the unit under the pitching and rolling normally encountered on the vessel.

• Leave sufficient space around the unit for maintenance and servicing. Recommended maintenance space appears in the outline drawing at the back of this manual.

• A magnetic compass will be affected if the processor unit is placed too close to the magnetic compass. Observe the compass safe distances in SAFETY INSTRUCTIONS to prevent disturbance to the magnetic compass.

## **1.2.1.MFDBB Processor Desktop or Deck Mounting**

Fasten with four self-tapping screws.

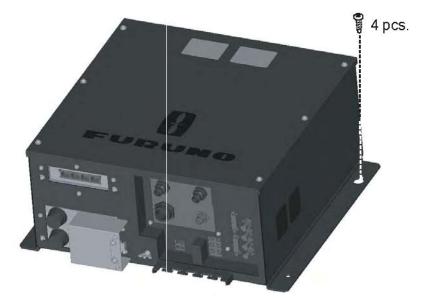

## **1.2.2.MFDBB Processor Bulkhead Mounting**

Mark four fixing holes positions on the bulkhead. Screw in two 6x30 self-tapping screws at upper fixing positions, leaving 5 mm protruding. Set the processor unit to the screws and screw in two self-tapping screws at lower positions. Tighten all screws.

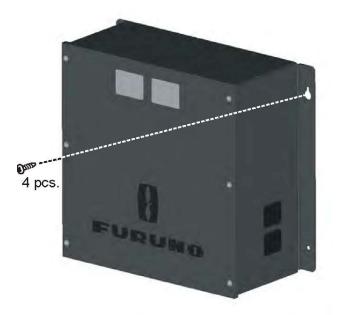

## 1.2.3. MDBBB Keyboard Mounting

The BlackBox keyboard (control unit MCU-001) is designed to be flush mounted in a console or panel.

- 1. Prepare a cutout in the mounting location using the template sheet (supplied) for the MCU-001.
- 2. Remove the front panel from the MCU-001 by grasping it at its sides and pulling it towards you.
- 3. Attach the mounting gasket (sponge) to the MCU-001.
- 4. Fix the MCU-001 by using four self-tapping screws (supplied).
- 5. Attach the front panel to the MCU001

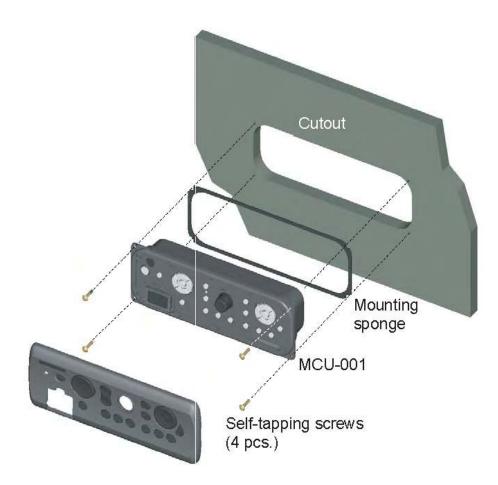

#### How to detach the front panel when flush mounted

To detach the front panel when the unit is flush mounted, use the tool (supplied) as below. Do not attempt to remove it by any other method, to prevent damage to the unit.

1. Insert the tool to the left-side notch at the bottom of the unit

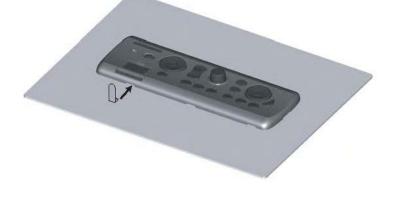

2. Pull the tool to raise the panel slightly

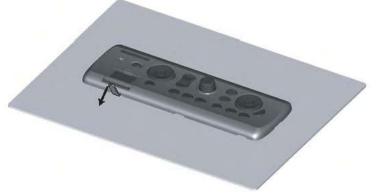

- 3. Similarly use the tool to raise the panel at the right-side notch.
- 4. Insert the tool to the space at the one end of the unit, and pull it to raise the panel slightly. Repeat this procedure for the opposite side

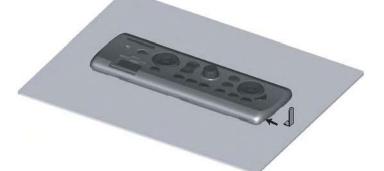

- 5. Use the tool to raise the panel at the two notches on the upper side of the unit.
- 6. Use your hands to detach the front panel at both sides of it

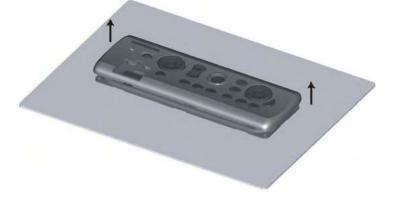

## 2. Wiring

## 2.1. Overview

## 2.1.1.MFD8/12 Overview

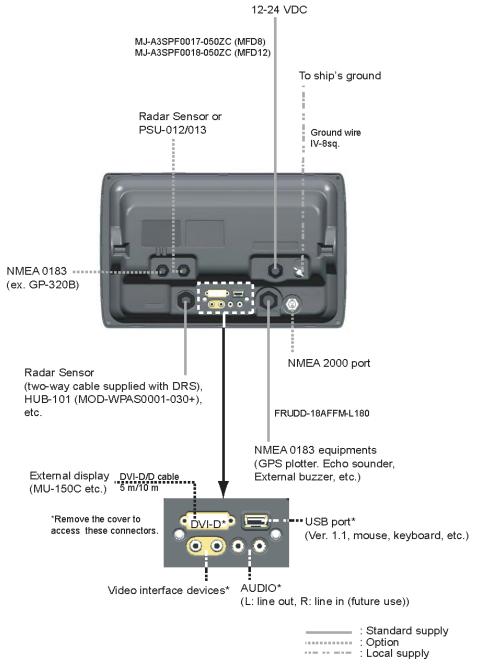

### 2.1.2. MFDBB Overview

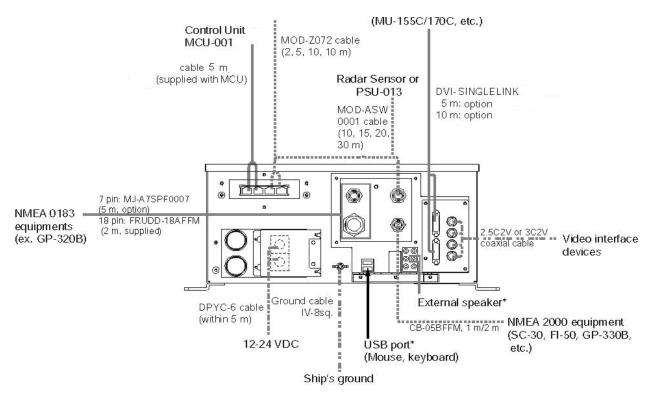

## 2.2. Power Connections

### 2.2.1.MFD8/12

The MFD8/12 can be powered directly using nominal 12V or 24V DC. Only use the power cable supplied with the unit and connect it to the Power Connector at the rear of the unit.

### 2.2.2.MFDBB

The MCU001 - MFDBB processor unit can be powered using 12V or 24V. Make the power cable as shown below.

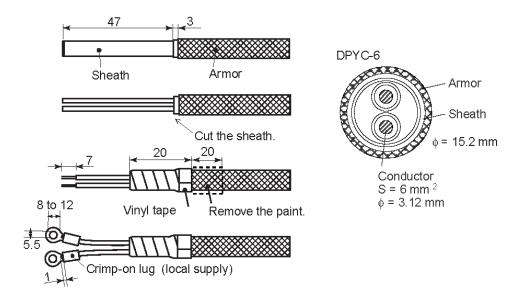

To connect the power cable, remove the Power Terminal cover. Unfasten the four pan head screws and connect the power cable to the power terminal (upper: +, lower: -). Reattach the cover. Note that the recommended maximum cable length is 5 m.

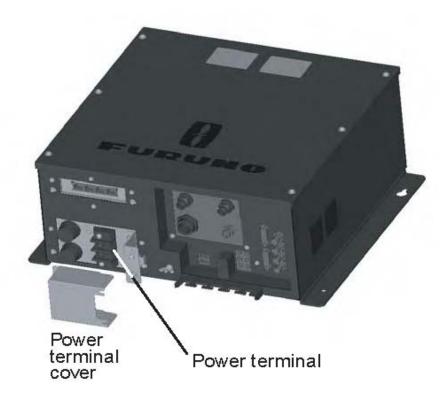

## 2.3. DATA Ports (NMEA0183)

## 2.3.1.Overview

Every MFD8/12 and MFD BB has THREE full NMEA0183 I/O Data Ports. One is available on the DATA1 7-Pin Connector and is pin compatible with Navnet 1/vx2 DATA1 Connector. Two additional NMEA Ports are available on the DATA2 18-Pin connector.

These NMEA connections can accept a baud rate of 4800 or 38.4K. Any instrument (GPS, AIS, Smart Sensor, etc...) can be connected to any port.

Heading input to NavNet 3D will allow functions such as Radar Overlay and course stabilization (North Up, Course Up, etc.) in Radar operating modes. The NMEA 0183 heading refresh rate needs to be 100ms (or faster) in order for the Radar ARPA function to work properly. If ARPA is not used, the refresh rate of heading information can be 200ms (5 times per second) to support radar overlay on the plotter. NavNet 3D will not accept heading if the refresh rate is only set to 1 sec. NMEA0183 heading can be accepted on any NMEA port at a baud rate up to 38.4kbps. Note that changing the baud rate on any of the three NMEA0183 Data ports will affect both the receive and transmit baud rate. In other words, data sent and received must use the same baud rate for each individual data port.

Please refer to the Appendix for installation example with the Furuno Pilot or Magnetic Compass PG500R

<u>Note:</u> - Heading data from a NMEA2000 source/sensor will always be at the correct refresh speed for the DRS ARPA function

## 2.3.2. DATA 1 description

DATA1 uses a 7 Pin round plug. Usually, DATA1 will be used to directly connect a Furuno GPS GP320B (BBWGPS).

Other NMEA0183 compatible device (Compass, AIS, Sounder, Smart Sensor...) can be connected by using a 7pin connector-to-pigtail cable (P/N 000-154-028).

#### Wiring Information

| Pin No. | Color  | Function |
|---------|--------|----------|
| 7       | Shield | Shield   |
| 6       | Black  | GND      |
| 5       | Red    | 12V_OUT  |
| 4       | Green  | RD1-C    |
| 3       | Yellow | RD1-H    |
| 2       | Blue   | TD1-B    |
| 1       | White  | TD1-A    |

## 2.3.3.DATA 2 Description

DATA2 can be used to connect additional NMEA 0183 instruments. Use the included cable assembly FRUDD-18AFFM-L180 (FUSA P/N 000-164-608). This included Pig-Tail Cable has an 18-Pin connector. DATA2 also provides additional Inputs/Outputs (Buzzer, Event ...). For example, a MOB contact closure input may be connected to PIN 15 and 11\*.

\*Note that any MFD will interface to virtually any MOB System or Event switch (Point Save) contact closure signal using these pins.

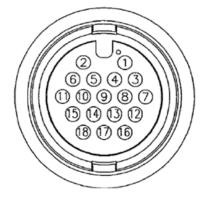

## Wiring Information

| Pin No. | Color        | Function           | Remark (Port No.)                                                         |
|---------|--------------|--------------------|---------------------------------------------------------------------------|
| 18      | Light green  | NET-C IN (0V)      | NMEA 2000 Power IN.<br>When 12V DC power is<br>applied on these pins, the |
| 17      | Pink         | NET-S IN (+12V IN) | N2K port will be powered<br>(up to 1 ampere)                              |
| 16      | Purple       | Shield             |                                                                           |
| 15      | White        | BUZZER or EVENT IN | External Buzzer Output or<br>MOB/Event Input (Contact<br>Closure)         |
| 14      | Gray         | SPEED-ALARM C      | Speed alarm contact.<br>Can trigger and external                          |
| 13      | Yellow       | SPEED-ALARM H      | alarm or device when speed reaches a setup limit                          |
| 12      | Black/White  | +12V               | External buzzer power<br>ONLY (100mA Max)                                 |
| 11      | Black        | GND                | GND for Event/MOB Input                                                   |
| 10      | Blue/White   | RD3-C              | Port 3                                                                    |
| 9       | Blue         | RD3-H              |                                                                           |
| 8       | Green/White  | ТДЗ-В              |                                                                           |
| 7       | Green        | TD3-A              |                                                                           |
| 6       | Orange/White | GND                |                                                                           |
| 5       | Orange       | GND                |                                                                           |
| 4       | Brown/White  | RD2-C              | Port 2                                                                    |
| 3       | Brown        | RD2-H              |                                                                           |
| 2       | Red/White    | TD2-B              |                                                                           |
| 1       | Red          | TD2-A              |                                                                           |

## 2.4. NMEA2000 Description and Information

## 2.4.1.MFD

Every MFD has one NMEA2000 port (Standard "DeviceNet Micro" style connector). This port is not powered unless External Power is applied on Pin 18 and 17 of DATA2 and must be connected to a properly configured NMEA2000 network.

IMPORTANT: Each MFD is designed to connect to separate NMEA2000 Networks/Backbones! All MFD and DRS use "Ethernet Bridging" to link separate NMEA2000 networks/backbones. NEVER connect NMEA2000 ports between MFDs and/or DRS products.

## 2.4.2.DRS Radar

In addition to the NMEA2000 port found on the MFD processor, all DRS radar sensors have one powered NMEA2000 port (Terminal Strip connector). You may directly connect various Furuno NMEA2000 sensors to the DRS radar sensor without having to run a separate NMEA2000 cable up the mast. The total number of sensors that can be connected to the NMEA2000 DRS port without external power connection depends on power consumption. The DRS can supply up to 1 amp (20 LEN) to the DRS NMEA2000 network.

Please note that the NMEA2000 network connected to the DRS is its own independent NMEA2000 Backbone and needs to be terminated at both ends by a Terminating Resistor. A 120 Ohm resistor is standard supply with the DRS to terminate the NMEA. For example, if you install a SC30, WS200, or GP330 with the DRS NMEA2000 Port, you must have two terminators in the backbone. One can be at the sensor and the other located inside the DRS as shown below:

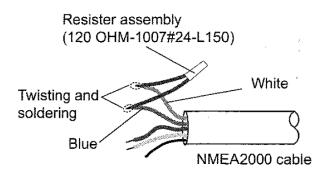

Please refer to the DRS Installation Guide for more information about connection

## 2.4.3.NMEA2000-0183 Data Conversion and NMEA2000 Bridging

#### NMEA0183 to NMEA2000 conversion

NMEA0183 sentences and NMEA2000 PGNs, which are used and accepted in the MFD network can be converted and output in either/both NMEA0183/NMEA2000 formats. Note that only one type of data can be converted and output at a time (one position, one depth, one heading...). In case of multiple GPS, the position output is the one currently selected in an MFD network. This NN3D prioritizing function allows NMEA2000 products to utilize older NMEA0183 sensors and vice-versa. For example, you can connect a NMEA0183 Wind Instrument such as the Furuno PB100 to NavNet3D, and have the corresponding information output on one (or several) MFD NMEA2000 ports to feed a NMEA2000 display such as the Furuno FI50. The opposite is also true.

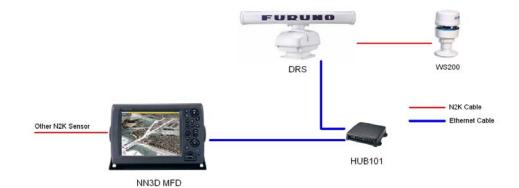

#### Ethernet Bridging of Individual NMEA2000 Networks/Backbones

You may ONLY connect one MFD or DRS to the same NMEA2000 Network. Some NN3D vessels may contain several smaller NMEA2000 Networks where data from each NMEA2000 network is linked via the High-Bandwidth NN3D Ethernet Network. In these cases, each separate NMEA2000 network will be "Bridged" together via the NN3D Ethernet Network. NN3D MFD and DRS NMEA2000 ports shall also not be connected together. In the case where NMEA2000 engine data, or other ship's data, is introduced to the NN3D Network, the connection is made to only one MFD, and this MFD will bridge the data to other MFDs in the network.

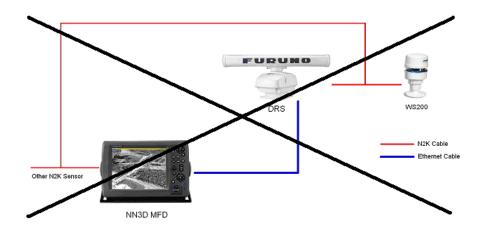

## 2.5. DRS (Radar) Connection

Up to two DRS (Digital Radar Sensors) can be connected to a NavNet3D network. Every DRS comes with a supplied 15 Meter cable (FUSA P/N 000-167-636). Other cable lengths may be purchased if necessary (Note that the part numbers for the DRS25A are different):

- 10 Meter Cable (FUSA P/N 000-167-635)
- 20 Meter Cable (FUSA P/N 000-167-637)
- 30 Meter Cable (FUSA P/N 000-167-638)

The Radar cable is a "Siamese" type cable that carries power (48V) and Data (Ethernet). All MFD have a dedicated Power Port (48V) used to connect the Radar Power Cable. Some combinations require an additional Power Supply Unit (PSU) in order to provide enough power for the DRS. Please refer to the following table:

|       | DRS2D | DRS4D | DRS4A   | DRS6A   | DRS12A  | DRS25A  |
|-------|-------|-------|---------|---------|---------|---------|
| MFD8  |       |       | PSU-012 | PSU-012 | PSU-012 | PSU-013 |
| MFD12 |       |       |         |         | PSU-012 | PSU-013 |
| MFDBB |       |       |         |         |         | PSU-013 |

Note: DRS25A antenna includes PSU-013 as standard supply

## 2.5.1.Connecting the DRS to MFD8/12

#### **Standalone Installation:**

When the MFD8/12 and the Radar are the only Ethernet sensors, you can connect the Radar Ethernet connection directly to the back of the MFD8/12.

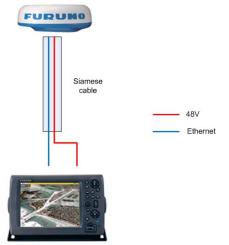

#### Network Installation:

As soon as multiple MFD8/12 or other Ethernet sensors (i.e. DFF1 Fish Finder, BBWX1 Sirius receiver, etc.) are used, the Radar Ethernet connection must be connected to an Ethernet Hub. In this case an Ethernet coupler can be used to extend the Ethernet part of the Siamese Cable

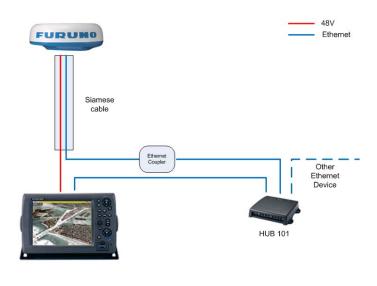

Example of straight Ethernet Coupler (FUSA P/N= RJ4-5CN-STR):

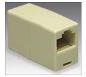

Note: This Ethernet coupler is not waterproof.

Ethernet Cables that can be used to extend the Ethernet Radar Connection:

- 2 Meter RJ45 to RJ45 Ethernet Cable (P/N 000-167-175)
- 5 Meter RJ45 to RJ45 Ethernet Cable (P/N 000-167-176)
- 10 Meter RJ45 to RJ45 Ethernet Cable (P/N 000-167-177)

Please refer to the DRS Installation Guide for more information on connections inside the antenna

## 2.5.1.Connecting the DRS to MFDBB

The MFDBB has an integrated HUB that allows simultaneous connection of the DRS Ethernet cable and other Ethernet devices (HUB101 for example). *Note:* Ethernet Ports 1 and 2 are dedicated for connection of the MCU001Keyboard.

Connect the DRS Ethernet Cable to Ethernet Port 3. Ethernet Port 4 will be available to connect the HUB 101 or other Ethernet sensor

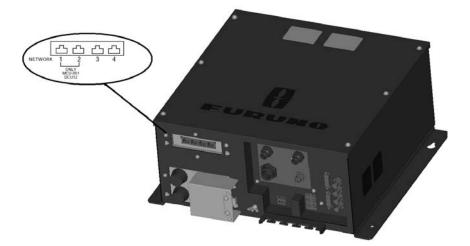

## 2.6. Network

## 2.6.1.Introduction

NavNet3D (just like NavNet1 and VX2) uses standard TCP/IP Ethernet to share radar/sounder images and other navigation information from devices connected within a networked system. In any single NavNet 3D network, a combination of up to ten NavNet3D MFDs may be connected to each other. All NavNet3D Network Components have one integrated regular RJ45 Ethernet port (with the exception of the MFDBB which has an integrated hub). Legacy NavNet components such as the ETR-6/10N (FUSA P/N BBFF1) or ETR-30N (FUSA P/N BBFF3) network sounder will need to be connected using the Hub Adapter Cable 6 Pin to RJ45 (FUSA P/N = 000-144-463).

#### MFD8/12

The MFD8/12 has one Waterproof Ethernet Port on the rear of the unit. It comes with standard supply of a 3 meter Ethernet Cable (FUSA P/N =000-164-809) terminated at one end with a Waterproof connector and at the other end with a regular RJ45. This cable can be extended using a coupler (FUSA P/N= RJ4-5CN-STR) and a regular Ethernet Cable. Please note that the coupler is not waterproof and thus need to be installed accordingly.

#### MFDBB

The MFDBB Processor Unit contains an integrated hub that provides 4x Ethernet ports. Two of these ports are **exclusively dedicated** to the keyboard (control unit MCU001) connection. The MFDBB keyboard must be directly connected to one of the dedicated Ethernet ports on the BB (the MCU001 Control Unit cannot be connected to an Ethernet Hub/Switch). The Keyboard comes standard with a 5 meter Ethernet cable, but other lengths may be used:

Ethernet Cable that can be used to connect the MFDBB Keyboard:

- 2 Meter RJ45 to RJ45 Ethernet Cable (P/N 000-167-175)
- 5 Meter RJ45 to RJ45 Ethernet Cable (P/N 000-167-176)
- 10 Meter RJ45 to RJ45 Ethernet Cable (P/N 000-167-177)

Note: The Keyboard uses the Ethernet cable for both Power and Data. Do not plug anything else beside the Keyboard in Ethernet Port 1 and Port 2 on the MFDBB. These

two ports are NOT standard POE (Power over Ethernet) and POE devices cannot be connected to these two ports.

## 2.6.2. Power Synchronization

A NN3D network is a system in which all components share information (navigation data, settings, points, routes, etc) with each other. Furuno developed special Power Synchronization features to allow proper network synchronization and functionality.

### Sleep Mode:

The MFDs have a special "sleep mode" that allows each MFD to process data while consuming low power. NN3D MFDs can be in 3 states:

- ON: This is the regular mode of operation. The screen is ON and the user can interact with the device. The unit can process and share information on the network.

- OFF: The MFD is completely OFF and doesn't process information. No power is consumed in this state.

- Sleep Mode: The screen is off and no user interaction is possible (except turning the unit ON with the Power Key). Even though the MFD appears off and the LCD is black, it will still process and share information with other MFDs on the network. The MFD consumes lower current in this state. Any NMEA2000/0183 and DRS sensors attached to the MFD ports will still function normally when an MFD is in Sleep Mode.

<u>NN3D Sleep Mode Functional Description:</u> When the first networked MFD is powered ON (using the power key), all the other networked MFD(s) automatically start in sleep mode (power synchronization). Pressing the Power key of an MFD in sleep mode will turn it ON. Pressing the power key of a networked MFD that is turned ON will put it back in Sleep Mode. Using the Power key on the last MFD turned "ON" on the network (all the others are already in Sleep mode) will turn the system (all MFDs) completely OFF.

IMPORTANT: Sleep Mode functionality requires the use of Furuno proprietary Hubs. The Internal MFDBB Hub and the optional Furuno HUB101 both provide NN3D Sleep Mode functionality. <u>Use of other generic Ethernet Hubs/Switches, while allowed,</u> <u>will not enable NN3D Sleep Mode!</u> Caution must also be used in that only "Two Pair" Ethernet cables may be utilized with generic hubs/switches so that the Sleep Mode signals are not short circuited by "Four Pair" Ethernet cables. Note also that enabling the Power Synchronization function in Navnet 3D is also very important for proper Data Syncrhonization and system integrity! Please refer to next paragraph for more information.

#### Why use the Furuno HUB (HUB101):

The Furuno HUB101 allows the Power Synchronization signal to reach the MFDs and other Power Synchronization compatible devices. Here is a list of all devices that support Power Synchronization:

- All NN3D Displays: MFD8, MFD12, MFDBB
- All NN3D Radar Power Supplies: PSU012 and PSU013
- Sounders: DFF1 and DFF3
- AIS: FA30 and FA50
- HUB101

The Power Synchronization signal is transmitted using a normally unused wire of the Ethernet Cable (PIN 4 and Pin 5) thus a "4-Pair" Ethernet cable must be used to connect Power Synchronization compatible device. If a regular Ethernet switch is used instead of the Furuno HUB101, "2-Pair" Ethernet cables must be used between each MFD and the generic Ethernet Switch so that the Furuno Power Synchronization signal does not interfere with or harm the Ethernet Switch. Furuno offes a 3 meter 2 Pair Ethernet cable (FUSA P/N= 000-167-171)

In addition to allow the Power Synchronization signal to pass, the Furuno HUB101 has switch that can be set to "block" this signal thus allowing connection with non-compatible Power Synchronization devices (PC, FAR-Series Radar(Future) ...). Please refer to next paragraph for more information.

The Power Synchronization feature also allows the NN3D's unique "Data Synchronization" feature to operate properly providing redundancy and Point/Route/Track Data Synchronization between networked MFDs. Failure to enable Power Synchronization in a multiple MFD system could lead to system data loss or unintentional data updating and overwriting!

#### How to configure Power Synchronization:

The Furuno HUB101 has a switch for each Ethernet port that can enable/disable the Power Synchronization function. When connected to an MFD, the switch must be configured to allow Power Synchronization. When connected to any other device (PC, previous generation sensors...) the switch MUST be configured to disable the Power Synchronization to protect other devices from the Power Synchronization signal. Please refer to the Installation Guide of the HUB101 for more information.

<u>Note:</u> A 2-Pair Ethernet cable is recommended when connecting a PC to a NavNet3D network (FUSA P/N= 000-167-171).

The MFDBB processor unit has an Internal Hub that is compatible with Power Synchronization. DIP switches inside the processor unit can be turned ON or OFF to enable/disable the Power Synchronization feature. The number on each DIP switch corresponds to the port number.

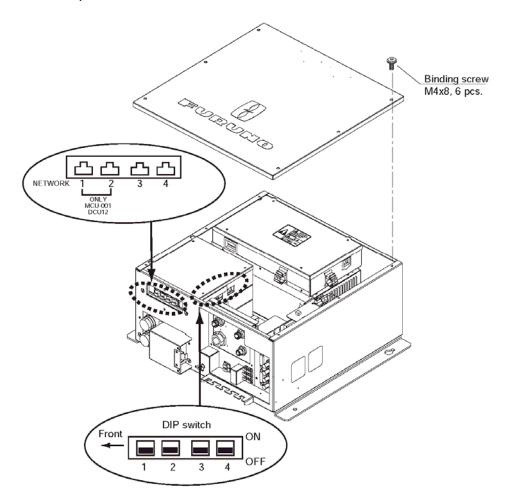

Additionally, to allow the Power Synchronization to work, a setting in the NN3D MFD's Software "Installation Wizard" must be turned ON (see Chapter 3 for more information)

## 2.7. Video Inputs

NavNet3D can use regular analog video inputs (PAL or NTSC) that connect to the MFDs directly or use IP Cameras that connect directly to the network HUB. IP Cameras can be seen by all MFDs connected to the NN3D network unlike analog video that can

be viewed only on the MFD where the source is connected. Additionally some IP Camera can be controlled from NavNet3D (Pan-Tilt–Zoom ((PTZ)) IP Cameras only)

## 2.7.1. Analog Video

#### MFD8/12

The MFD8/12 units have 2 Analog Video inputs (PAL/NTSC) on 2 mm RCA (cinch) type connectors located on the rear of the display

#### MFDBB

The MFDBB unit has 4 Analog Video inputs (PAL/NTSC) on BNC type connectors (75 Ohms) located on the processor unit

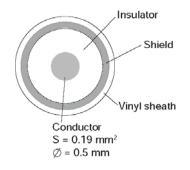

## 2.7.2.IP Camera

IP Cameras are network devices that connect directly to a HUB. Up to 4 IP Camera can be connected to one NavNet3D network. At this time, only AXIS IP Cameras (www.axis.com) that support MPEG4 Video are compatible with NN3D. Certain Axis PTZ (Pan-Tilt-Zoom) IP Cameras may also be controlled with NN3D Systems for features such as pan, tilt, and zooming. When connecting an IP Camera to the HUB101, make sure that the dip switch for Power Synchronization is set to OFF (see 2.6.2 Power Synchronization for more information)

When Power Over Ethernet (POE) AXIS IP cameras are installed (example: AXIS212PTZ) Furuno recommends utilizing a separate POE Ethernet Switch to provide power and Ethernet data to each AXIS IP Camera with a single cable. Then, utilize a non-POE port on this switch to link the IP Cameras to a HUB101 in a NN3D Network.

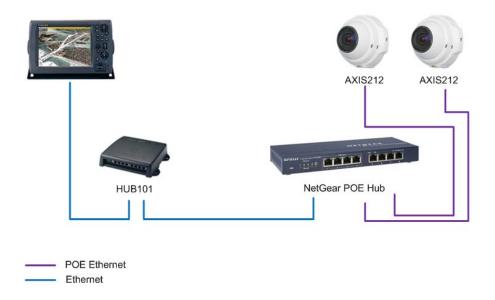

The IP cameras need to have a specific assigned IP address (from 172.31.200.003 through 006).

Please refer to the Appendix "How to configure the AXIS IP Camera" for more Information

## 2.8. External Monitors

## 2.8.1. MFD8/12

A DVI monitor can be connected to the MFD8/12 to repeat the screen at a remote location. The plug is DVI-D format and only a DVI monitor can be connected. The MFD8 has a 640x480 (VGA) DVI-D output. The MFD12 has an 800x600 (SVGA) DVI-D output.

Furuno offers the following DVI cable:

- 5 Meter DVI Cable (FUSA P/N= 000-149-054)
- 10 Meter DVI Cable (FUSA P/N= CBL-DVI-10M)

Please refer to 2.10.1Waterproof Connection when Waterproof is needed

## 2.8.2.MFDBB

The MFDBB has two DVI-I output ports (Matched Selectable Res from 800x600 up to 1280x1024). The DVI-I output of the MFDBB will "Autosense" the monitors and allow either DVI monitors or VGA monitors to be plugged in using a "DVI-I-to-VGA adaptor. Both monitors must be the same type and resolution (VGA or DVI) when using both ports:

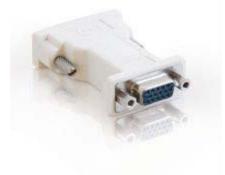

When two monitors are connected to the MFDBB, you can choose to configure the monitors either in Clone Mode or in Extended Mode.

<u>Note:</u> When two monitors are connected to the MFDBB processor unit, they need to be capable of displaying the same resolution

When Extended Mode is used the two screens need to be located in close proximity to each other. The two monitors show independent screen displays that can be configured independently. Only one Keyboard is used to control both monitors (the cursor will "jump" back and forth from monitor to monitor).

When the two monitors are installed for remote station configuration, dual keyboard installation from one processor requires use of the Monitor "Clone" mode (in this case both monitor will show the same picture)

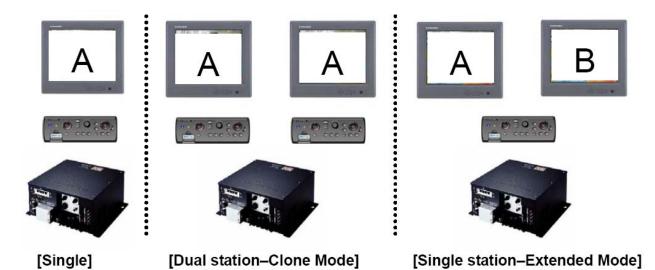

Furuno offers the following DVI cable:

- 5 Meter DVI Cable (FUSA P/N= 000-149-054)
- 10 Meter DVI Cable (FUSA P/N= CBL-DVI-10M)

# 2.9. USB and Audio Connection

## 2.9.1.USB Ports

The MFD8/12 has one USB Ver. 1.0 port and the MFDBB has two USB Ver. 2.0 ports.

These USB ports are used to connect a generic USB mouse and Keyboard. Virtually any "off the shelf" USB mouse (wired or RF wireless but NOT Bluetooth) will work with NavNet3D. However, in order to utilize full RotoKey functionality, you will need a mouse that has a scroll wheel that is also "clickable" with a middle click, which will emulate selection and confirmation of a desired RotoKey function. No loading of additional mouse software is permitted. However, the standard Mouse HID drivers will load automatically, allowing most mice and wireless mice to work fine.

Generic USB keyboards may be used to enter Name and Numerical Position. The Keyboard can also emulate the key of NavNet3D:

| USB Keyboard                   | Action                    |
|--------------------------------|---------------------------|
| ESC                            | CANCEL                    |
| F2                             | SAVE/MOB                  |
| F3                             | DISP                      |
| F4                             | MENU                      |
| F5                             | GAIN/TX                   |
| F6                             | CTRL                      |
| F7                             | DATA/VOL                  |
| F8                             | GO TO/LIST                |
| F9                             | POINTS/ROUTE              |
| F10                            | RANGE OUT                 |
| F11                            | RANGE IN                  |
| F12                            | SHIP/3D                   |
| Arrows (up, down, left, right) | SCROLLING PAD             |
| Page Up                        | RotoKey Counter Clockwise |
| Page Down                      | RotoKey Clockwise         |
| Enter                          | Push on RotoKey           |
| End                            | Power/Brill               |

Please refer to 2.10.1Waterproof Connection when Waterproof is needed on MFD8/12

#### 2.9.2. Audio

Audio In and Audio out are reserved for future Development

<u>Note:</u> If Sirius Satellite Radio control and functionality is desired in the future, be sure to use the Audio Outputs on the Sirius Receiver (BBWX1) itself and not from an MFD!

## 2.10. MFD8/12 Video, USB and Audio Connection

The DVI, USB, Analog Video Input and Audio In/Out ports are behind the connector cover on the rear panel. To access to the ports and connect the cables, please refer to the instructions below. Note that these connection points require an optional waterproof connector boot if necessary. These connection points are not a waterproof design without this option. Any water egress in this area will not be covered by the limited warranty.

<u>Note:</u> The Waterproof Connector Boot is only required if the DVI, USB or Audio connections are used and waterproofing is necessary for the MFD's location.

#### 2.10.1. Waterproof Connection

Waterproof connections for the DVI, USB, Analog Video Input and Audio I/O ports require the optional connector boot (Type: OP19-7, PN: 001-028-090).

<u>Note:</u> This option will not be available until October 2008. Furuno apologizes if this delay causes any inconvenience with respect to installations

| Name           | Туре        | Code No.       | Qty |
|----------------|-------------|----------------|-----|
| Boot cover     | 19-028-3141 | 100-342-642-10 | 1   |
| Fixing metal   | 19-028-3142 | 100-342-650-10 | 1   |
| Rubber stopper | 19-028-3143 | 100-342-660-10 | 1   |
| Cable tie      | CV-150B     | 000-167-183-10 | 1   |
| Binding screw  | M3x10       | 000-162-662-10 | 4   |

#### Content of Waterproofing Kit

1. Unfasten the four screws to remove the connector cover at the rear of the display unit.

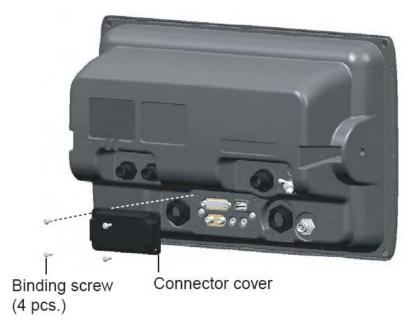

2. Pass DVI-D, VIDEO, AUDIO and/or USB cables through the fixing plate (supplied).

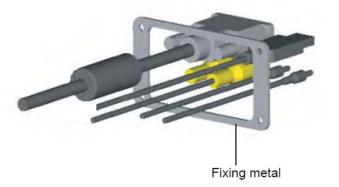

- 3. Attach each connector to the appropriate location at the rear of the display unit.
- 4. Pass cables through the slit on the boot cover.
- 5. Install the rubber stopper to each cable. The largest hole is for the DVI-D cable.

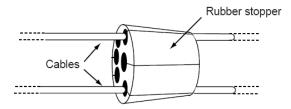

6. Use the four plate screws (M3x10, supplied) to fasten the fixing plate and boot cover to the display unit.

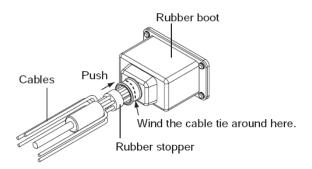

7. Slide the rubber stopper into the hole of the rubber boot, and fasten the cable tie to hold the rubber boot and stopper.

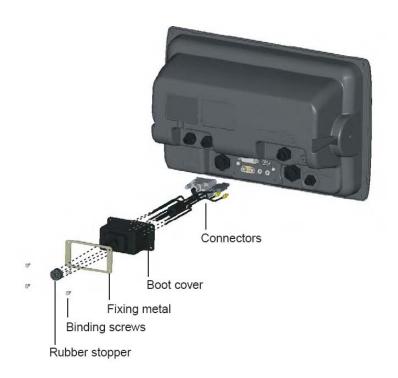

<u>Note:</u> When only the Ethernet, Power, DRS, DATA1, DATA2 and NMEA2000 connection are used the Waterproof Connector boot is not necessary.

## 2.10.2. Non Waterproof connection

When you do not need waterproofing, use the cable fixing plate (supplied in standard installation materials).

1. Unfasten the four screws to detach the connector cover at the rear of the display unit.

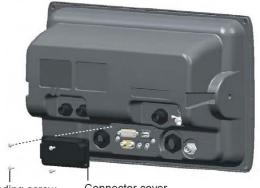

Binding screw (4 pcs.)

Connector cover

2. Attach the cable fixing plate by using the binding screw (M3x10, supplied as the installation materials).

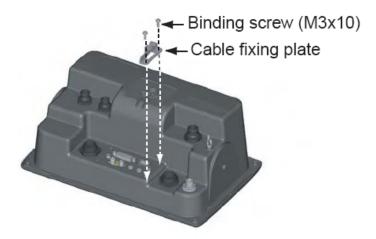

- 3. Attach each connector to the appropriate location at the rear of the display unit.
- 4. Wind the cable tie (supplied as the installation materials) to fix the cables to the cable fixing plate.

# 3. Configuration

# 3.1. Introduction

NavNet3D (just like NavNetVX2) uses Ethernet to share radar/sounder images and other navigation information from devices connected within a networked system. In any single NN3D network, a combination of up to ten NavNet3D MFDs may be connected to each other via Ethernet. All NavNet3D Network Components have an integrated regular RJ45 Ethernet port for this purpose. Legacy NavNet component such as the ETR-6/10N (FUSA P/N= BBFF1) or ETR-30N (FUSA P/N= BBFF3) network sounders will need to be connected using the Hub Adapter Cable 6Pin to RJ45 (FUSA P/N= 000-144-463).

This chapter shows you how to set up your NavNet3D system. Most of the configuration will be done using the Installation Wizard that is automatically launched during the first start or can be manually launched by pressing the [MENU] key and selecting "System" then "Installation Wizard". Before trying to configure a NN3D system, make sure that any and all instruments are correctly interfaced. Please refer to the previous chapter (Wiring) for more information.

On the MFD8/12, the initial configuration is done using the Cursor Pad (upper pad) and the Center click (which emulate a left click mouse)

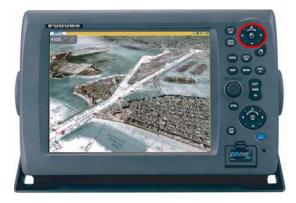

On the MFDBB, a generic **USB mouse connected to one of the USB port is required** to perform the initial configuration.

Properly designing the NavNet3D network is a key point of a successful installation (see the Appendix for Installation examples).

## 3.1.1. Selecting a Master

When multiple MFDs are connected in a network, one MFD (and only one) needs to be designated as the "Master". The MFD set as Master will act as a "DHCP server" and automatically performs the network configuration of all the other MFDs in the network. (The Master sets up the Hostnames, IP addresses etc...).

<u>Note:</u> The notion of "Master" and "Slave" is only an installation setting and is totally transparent to the end user. In other words, the MFDs set as "Slaves" do not have fewer features than the "Master". All MFDs will function and operate similarly.

When choosing the MFD that will be designated as the Master, keep this in mind:

- The Master should be the MFD that will be used primarily (be turned ON all the time when using the system)
- It is recommended (but not necessary) to have as many instruments as possible (NMEA0183, NMEA2000) connected directly to the Master.
- When MFD8/12 and MFDBB are used, the MFDBB will be more likely to be configured as the Master in a given network. (primary MFD)

<u>Note:</u> In a single MFD installation (only one MFD in the network), this MFD must be configured as the "Master".

## 3.1.2. Data Source Selection

In a network installation (and even in a standalone system), multiple sensors can provide the same information (i.e.: Sounder and Smart Sensor can both provide depth information). NavNet3D allows you to select, for each type of data (Position, Depth, Temperature, Heading...), the sensor that will be used as a primary source. In addition, if the primary sensor fails and if another sensor providing the same information is detected on the network, NavNet3D will automatically switch to the other source after giving you an alert.

## **3.1.3. Installation Wizard Conceptual Description**

The Installation Wizard is divided into sections (Tabs) that are targeted to configure specific aspects of the system:

#### "Own Setting" Tab

This Tab configures the local ports of the MFD (NMEA0183 Input/Output, NMEA2000 Output) on which the Installation Wizard is currently used.

This is also where the Master can be designated (DHCP Server turned ON)

#### "Global" Tab

This Tab contains configuration information that is global to the system and shared among MFDs.

This is the section where the Data Source (Sensors) can be selected to be used as primary information. You will be able to customize sensor names (ex. Assign Location Nicknames) that will help you configure the system.

This Tab will also allow you to enter vessel's specifications (size, Motor configuration...)

<u>Note:</u> It is recommended to perform the Global Configuration from the MFD set up as Master

#### "Sounder" Tab

When a Network Sounder is detected, this Tab will appear and allow you to configure your sounder module. NavNet3D is compatible with the Airmar Transducer ID protocol. This feature enables compatible transducers to transmit important data to the DFF1 or DFF3, including transducer model, functions, frequency, power rating, beam pattern, impedance, ceramic element configuration and acoustic window material. Through this Transducer ID feature, the DFF1 and DFF3 Sounder Modules will automatically know the connected transducer's precise frequency, operating power and impedance, so it can "tune" its operation to automatically adjust and optimize echo sounder performance.

#### "Radar" Tab

When a DRS (Radar) is detected, this Tab will appear and allow you to configure your Radar and perform the Heading Alignment adjustment.

## 3.2. Installation Wizard Own Settings

-Press the power switch of the MFD you want to designate as Master to power it ON. After few minutes, the Installation Wizard starts.

Note: The start up time of NavNet3D will be shorter once the system is fully configured.

| Search LAN   | Wait 20 sec or push Skip button. |      |
|--------------|----------------------------------|------|
| Sounder cour | nt : 0                           |      |
| Radar count  | :0                               |      |
| Other count  | :1                               | Skip |

-The system will search for sensors on the network. Allow the system to fully perform the search (which takes about 30 seconds). Do not click the Skip button.

-After the detection, the language selection screen appears. The default language is English. Use the Cursor Pad and the center click (or the mouse for the MFDBB) then click on "Next:

| Select Language | English | Y |
|-----------------|---------|---|
|                 |         |   |

## 3.2.1. Own Settings (Master, Power Synchronization, Monitor)

To set up an MFD as a Master, just set the "DHCP server setting" as "Enable". Set the "Power synchronization" to enable if you want to use this feature.

| ettings | NMEA2000port NMEA0   | 183port1 NMEAC | 0183port2 NMEA | A0183port3 |  |
|---------|----------------------|----------------|----------------|------------|--|
|         | DHCP server setting  | enable         | ~              |            |  |
|         | Power syncronization | disable        | ~              |            |  |
|         |                      |                |                |            |  |
|         |                      |                |                |            |  |
|         |                      |                |                |            |  |
|         |                      |                |                |            |  |

<u>Note:</u> Power Synchronization requires a HUB101 and proper hardware configuration. Please refer to 2.6.2

Power Synchronization paragraph for more Information

<u>Note:</u> On the MFDBB, the same page allows you to select the monitor resolution and the Dual Screen mode configuration (when two monitors are used).

| 1.00 | -              | Sounder<br>A2000port |       | 183port1 | NMEA0183port2 | NMEA0183port3 |  |
|------|----------------|----------------------|-------|----------|---------------|---------------|--|
|      | Lance          |                      |       |          |               |               |  |
|      | DHC            | P server set         | ting  | enat     | ble           | ~             |  |
|      | Powe           | er syncroniz         | ation | disal    | ble           | 2             |  |
|      | Dual Head mode |                      | Clon  | e        |               |               |  |
|      | DVI F          | Resolution           |       | AUT      | 0             |               |  |
|      |                |                      |       |          |               |               |  |
|      |                |                      |       |          |               |               |  |
|      |                |                      |       |          |               |               |  |

Leave the DVI Resolution to "AUTO" (this default setting will work for most installation configurations).

Please refer to 2.8.2

External Monitor for more information on Clone and Extended mode when two monitors are connected to a single MFDBB processor.

#### After enabling the DHCP server click on "Exit" to validate the setting.

The MFD will Power OFF automatically!

Power ON the "Master" MFD. Wait a few minutes until the Installation Wizard appears on the Master then power ON all the other MFDs in the network **and continue the Installation Wizard configuration on the Master MFD**.

Click on "Next" on the Master MFD to continue the configuration.

## 3.2.2.NMEA2000 Data Configuration

This page configures the information that the MFD will output on its own NMEA2000 port. The information embedded in the PGN will be the information coming from the Sensor that will be chosen as the Primary Source (see next paragraph). Enable each NMEA2000 Data PGN that will be sent through the individual MFD's NMEA2000 port. Note that in a multi-MFD network, each MFD's NMEA2000 backbone is separate and independent. Therefore, you may have to perform the same procedure on each MFD where external NMEA2000 displays (ie. FI-50, etc...) or sensors are connected.

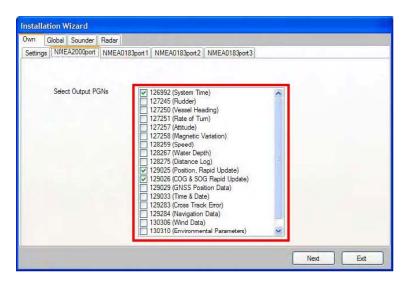

<u>Note:</u> This setting only configures the NMEA2000 Output Data. The NMEA2000 data received (Input) at each MFD and DRS is global and automatically recognized by the network. Each NMEA2000 Data Source at each MFD will automatically appear and may be selected as a Primary System Data Source.

Click on the "Next" button to continue the configuration.

#### 3.2.3.NMEA0183

The three "NMEA0183 Port" tabs are used to configure the Input and Output of the individual MFD's own NMEA0183 ports. It is important to understand that it is not possible to filter any received NMEA0183 Data at any of these ports on individual MFDs. And unlike the automatic recognition capability with NMEA2000 Data sources, it is instead necessary to manually specify or declare the specific type of NMEA0183 sensor that is interfaced to the each NMEA0183 Input Port.

| Own     | Global | Sounder   | Radar                       |               |
|---------|--------|-----------|-----------------------------|---------------|
| Setting |        | A2000port | NMEA0183port1 NMEA0183port2 | NMEA0183port3 |

In these Tabs, you will have to configure the NMEA0183 Output Port specification (Version, Baud rate...) and the sentences needed to be output.

| Saudrate         | 4800                                                                                                 |                                                                     |       |
|------------------|----------------------------------------------------------------------------------------------------|---------------------------------------------------------------------|-------|
| WPT ID Format    | Name 💌                                                                                               |                                                                     |       |
| L/L Format       | dód 'mm mmmm'                                                                                        |                                                                     |       |
| Output Format    | Ver.3.0 💌                                                                                            |                                                                     |       |
| Output Sentences | AAM GGA<br>Ø AP8 Ø GLL<br>BOD GNS<br>BWC/BWR GTD<br>DBT HDG<br>DPT HDT                               | MTW VHW off<br>MWV VHG<br>RMA WPL<br>FMB XTE<br>FMC V2DA<br>ROT ZTG |       |
| Sensor Type      | Postion & SOG/COG     Peeding     Speed Through Water     Water Depth     Water Temperature     Wind | ✓ Date & Time<br>Pol & Pitch<br>AlS                                 | Page2 |

<u>Note:</u> "WPT ID Format" allows you to select if the name of the WPT or the WPT sequence number is transmitted to an Autopilot.

The "L/L format" dialog box, allows you to choose how many digits (seconds) to display after the decimal point in latitude and longitude of the position sentences.

Next, you must declare the type of NMEA sensor(s) connected to the corresponding NMEA0183 Input Ports on the Master MFD. This information will be used in the Global Data Source Tab for selecting the Primary System Data Sources.

IMPORTANT!: After configuring any NMEA0183 Input Port Sensors on the Master MFD, you must REPEAT THIS PROCEDURE at any other Slave MFDs in the network where you have connected NMEA0183 Input Sensors!! If this is not done, the sensors will not be available for selection as a Primary System Data Source in the Global Settings Tab.

| Global Sounder Rader tings NMEA2000pot NMEA | 0183pon1 NMEA0183pon2 NMEA0183pon3                                                                                                    |       |
|---------------------------------------------|----------------------------------------------------------------------------------------------------|-------|
| Baudrate                                    | 4900                                                                                                    |       |
| WPT ID Format                               | Name                                                                                                    |       |
| L/L Format                                  | ddd"mm.mmmm"                                                                                                    |       |
| Output Format                               | Ver.3.0                                                                                                    |       |
| Output Sentences                            | AAM         GGA         MTW         VHW         #           AP9         GGL         MWV         VTG           B0D0         NOTS         RMA         WPL           RWCRWR         GTD         PMMS         XTE           06T         HOG         PRMC         ZDA           0FT         HOG         PROT         ZTG |       |
| Senaor Type                                 | V Foetson & SOGLOOG     Date & Time     Heading     Red & Plich     Seed Through Water     Water Temperature     Wider Temperature     Wider Temperature                                                                                                    | Page2 |

Example: If you connect a sensor such as a PB100 which provides Wind information but also Position, you will have to check "Position & SOG/COG" as well as "Wind"

When you connect a GP320B (FUSA P/N= BBWGPS) to NMEA Port 1, a "Page 2" automatically appears in the lower right corner of the page. Click on this button to configure advanced settings of the GP320B.

| m Global Sounder Rader |                                                                                                    | Own Global Sounder Radar                                  |                                 |             |
|------------------------|----------------------------------------------------------------------------------------------------|-----------------------------------------------------------|---------------------------------|-------------|
|                        | A0183port NIMEA0183port2 NIMEA0183port3                                                                                                    |                                                           | 011 NMEA0183port2 NMEAD183port3 |             |
| Baudrate               | 4800                                                                                                    | POS. Smoothing<br>SOG./COS Smoothing                      | 0 0 00 000                      |             |
| WPT ID Format          | Name 💌                                                                                                    | Disable Satellice (R forme)                               |                                 | 0 0         |
| L/L Format             | ddd'mm annoni 👻                                                                                                    | INIT Poston                                               | o 🗢 io                          | 0 · 0 0 N M |
| Output Format          | Ver 3.0                                                                                                    | ANT-Position Bowstee                                      |                                 | 0 0 E ¥     |
| Output Sentences       | AMM         GGA         MTW         VMW         at           VAVB         VGL         MWV         VVG         at           VAVB         VGL         MWV         VVG           0000         GMS         RMA         WPL           0000         GMS         RMA         VFL           0000         GMS         RMA         VFL           0000         GMS         RMA         VFL           0000         MMS         ZTL         Reg           0000         MMS         ZTG         ZTG | ANT.Foation Boorden<br>pot-etab<br>ANT.Height<br>Fie Mode |                                 |             |
| Seraor Type            | Peaten & SOS-COS     Date & Tree     Headon     Seed Through Ware     Als     Ware Death     Word     Temperature     Word                                                                                                    | Peer2 WAAS Reach<br>WAAS Reach<br>WAAS Alare              | ON V                            | E Pagel     |

| Name      | Description                                                            |
|-----------|------------------------------------------------------------------------|
| POS.      | When the receiving condition is unfavorable, the GPS fix may change,   |
| Smoothing | even if the vessel is stopped. This change can be reduced by smoothing |

|                      | the raw GPS fixes. A setting between 000 to 999 is available. The higher<br>setting the more smoothed the raw data, however too high a setting<br>slows response time to change in latitude and longitude. This is<br>especially noticeable at high ship's speeds. Increase the setting if the<br>GPS fix changes.                                                                                                    |
|----------------------|----------------------------------------------------------------------------------------------------|
| SOG/COG<br>Smoothing | During position fixing, ship's velocity (speed and course) is directly<br>measured by receiving GPS satellite signals. The raw velocity data may<br>change randomly depending on receiving conditions and other factors.<br>You can reduce this random variation by increasing the smoothing. Like<br>with latitude and longitude smoothing, the higher the speed and course<br>smoothing the more smoothed the raw data. If the setting is too high,<br>however, the response to speed and course change slows. For no<br>smoothing, enter all zeroes.                 |
| Disable<br>Satellite | Every GPS satellite is broadcasting abnormal satellite number(s) in its<br>Almanac, which contains general orbital data about all GPS satellites,<br>including those which are malfunctioning. Using this information, the<br>GPS receiver automatically eliminates any malfunctioning satellite from<br>the GPS satellite schedule. However, the Almanac sometimes may not<br>contain this information. If you hear about a malfunctioning satellite from<br>another source, you can disable it manually. Enter satellite number<br>(max. 3 satellites) in two digits. |
| INIT.<br>Position    | Set initial latitude/longitude position for cold start.                                                                                                    |
| ANT.<br>Position     | Enter the GPS antenna positioning bow-stern and port-starboard position.                                                                                                    |
| ANT. Height          | Enter the height of the GPS antenna unit above sea surface.                                                                                                    |
| Rx Mode              | Choose position fixing method: 2D (three satellites in view), 2D/3D (three or four satellites in view whichever is greater).                                                                                                    |
| WAAS Mode            | Select ON to use the WAAS mode.                                                                                                    |
| WAAS<br>Search       | WAAS satellite can be searched automatically or manually. For manual search, enter appropriate WAAS satellite number.                                                                                                    |
| WAAS Alarm           | When the WAAS signal is lost, the audible alarm sounds one of two ways. On: Alarm sounds continuously until the WAAS positioning mode                                                                                                    |

| is available again or the alarm is acknowledged (by key operation). Off: |
|--------------------------------------------------------------------------|
| Alarm sounds three times.                                                |

-After completing the NMEA0183 Configuration Procedures on the Master and Slave MFDs, return to the Master MFD to complete the installation process.

-Click "Next" at the Master MFD to continue the configuration

## 3.3. Installation Wizard Global Settings

Usually, the Global Settings are performed from the Master MFD in the network

### 3.3.1. Boat Parameter Settings

First, choose the unit you want to use to enter the boat dimension, and then enter the dimension in the appropriate fields.

|         | ion Wizard     |          |             |             |      |      |
|---------|----------------|----------|-------------|-------------|------|------|
|         | Global Sounder |          | -           |             |      |      |
| Generic | Analog Display | Nickname | Camera Name | Data Source |      |      |
|         |                |          |             |             |      |      |
|         | Length/Width u | nit      | ft          | ~           |      |      |
|         |                |          |             |             |      |      |
|         | Height unit    |          | ft          | ~           |      |      |
|         | Boat length    |          | 60          | 🗘 ft        |      |      |
|         | Boat width     |          | 60          | 🗘 ft        |      |      |
|         |                |          |             |             |      |      |
|         |                |          |             |             | Next | Exit |

Click on "Next" to continue the Analog Display tab

## 3.3.1. Engine Parameters (Analog Display)

When an Engine(s) with a NMEA2000 Port is connected to an MFD in the network, the Maximum Value of the RPM, Oil and Boost pressure needs to be set up in order to correctly adjust the scale of the Analog Engine Gauges.

| )wn     | Global | Sounder     | Radar    |             |             |  |
|---------|--------|-------------|----------|-------------|-------------|--|
| Generic | Analo  | og Display  | Nickname | Camera Name | Data Source |  |
|         |        |             |          |             | _           |  |
|         | Engin  | ne Revoluti | on       | 3000rpm     | ~           |  |
|         | Max.   | Oil Pressur | e        | 200kPa      | ~           |  |
|         | Max.   | Boost Pres  | sure     | 500kPa      | ~           |  |
|         | Num    | iber of En  | gine     | [1          | ~           |  |

<u>Note:</u> The currently accepted engine data is as follows: - Engine Parameters (PGN 127488) Engine Speed Engine Boost Pressure - Engine Parameters (PGN 127489) Engine Oil Pressure Engine Temp Engine Temperature Status Engine Warning Status

Click on "Next" to continue the configuration

## 3.3.2. Assigning Nicknames

You can assign Nicknames to every Ethernet Sensor, NMEA2000 instrument/sensor/display and NMEA0183 Receive Port for every MFD in a network. This will help you remember locations and assign the sensors designated as the Primary System Data Source during the next step.

<u>IMPORTANT</u>: As explained in section 3.2.3 NMEA, if you have NMEA0183 sensors connected to the input ports of MFD(s) on the network, you first need to configure the "Own" settings for each MFD(s) before being able to assign Niccknames.

In order to enter new names, a USB keyboard needs to be used. After assigning new names on the left column, don't forget to push the "Set" button (lower right) in order to validate the new names.

| neric Analog Display Nickname Camera Name Data | a Source                 |          |
|------------------------------------------------|--------------------------|----------|
| Nickname                                       | Hostname                 |          |
| NavNet3D MFDBB                                 | MF100254(NavNet3D MFDBB) | <u>^</u> |
| GP-320B                                        | Port1(GP-320B)           |          |
| Port2                                          | Port2(Port2)             |          |
| Port3-Sensor                                   | Port3(Port3-Sensor)      |          |
| DRS_RADOME                                     | RD000005(DRS_RADOME)     |          |
| MCU001                                         | CU000001(MCU001)         |          |
| MCU001                                         | CU000003(MCU001)         |          |
| ETR-30N                                        | SOUNDER5(ETR-30N)        |          |
| NavNet3D MFD8                                  | MF000007(NavNet3D MFD8)  |          |
| Port1                                          | Port-3(Port 1)           |          |
| Port2                                          | Port-2(Port2)            |          |
| Port3                                          | Port-1(Port3)            | <b>~</b> |

<u>Note</u>: This page will display the NMEA0183 Input Ports of every MFD connected to the network as "Port1", "Port2" and "Port3". Each port refers to the MFD listed just above.

Click on "Next" to continue the configuration

#### 3.3.3. Camera Names

You can assign names to each connected Analog and IP Camera. These names will be used by the RotoKey and for the Video ID in the main interface.

The IP Camera names are Global and only need to be configured at the Master MFD. However, the Analog cameras must be named at each MFD where they are connected.

Please refer to the Appendix "How to configure the AXIS IP Camera" for more information.

| Global Sounder |                                  |  |
|----------------|----------------------------------|--|
| Analog Display | Nickname Camera Name Data Source |  |
|                |                                  |  |
| PinP1          | PINP1                            |  |
| PinP2          | PINP2                            |  |
| PinP3          | PINP3                            |  |
| PinP4          | PINP4                            |  |
| IPcamera 1     | IPCAMERA1                        |  |
| IPcamera2      | IPCAMERA2                        |  |
| IPcamera3      | IPCAMERA3                        |  |
| IPcamera4      | IPCAMERA4                        |  |
|                |                                  |  |
|                |                                  |  |

<u>Note</u>: "PnP" refers to the Analog Connection (Picture in Picture). Four PnP are available on the MFDBB and two on the MFD8/12.

Click on "Next" to continue the configuration

#### 3.3.4. Primary Data Source selection

<u>IMPORTANT</u>: As explained in section 3.2.3 NMEA, if you have NMEA0183 sensors connected to the input ports of MFD(s) on the network, you first need to configure the

"Own" settings for each MFD(s) before being able to select the corresponding instruments as a data source.

Select the "Data Source" Tab. This tab allows you to select the Primary System Data Source for various data types used by the Navnet 3D Network.

| Beneric Analog Display Nickname Camera Name Data Source     Position & SOG/COG   Heading   Heading   Speed Through Water   Water Depth   Water Temperature   Wind   Data & Time   Roll & Pitch   AIS | )wn (   | Global       | Sounder           | Radar    |             |             |   |  |  |
|----------------------------------------------------------------------------------------------------|---------|--------------|-------------------|----------|-------------|-------------|---|--|--|
| Heading   Speed Through Water   Water Depth   Water Temperature   Wind   Date & Time   Roll & Pitch                                                                                                  | Generic | Analo        | g Display         | Nickname | Camera Name | Data Source |   |  |  |
| Wind Date & Time Roll & Pitch                                                                                                    |         | Head<br>Spee | ling<br>d Through |          |             |             | ~ |  |  |
| Date & Time                                                                                                    |         | Wate         | er Temperat       | ure      |             |             | ~ |  |  |
| Roll & Pitch                                                                                                    |         |              |                   |          |             |             |   |  |  |
| AIS                                                                                                    |         |              |                   |          |             |             |   |  |  |
|                                                                                                    |         | AIS          |                   |          | E           |             | ~ |  |  |

| Name                | Description                               | Example                                                                                               |
|---------------------|-------------------------------------------|----------------------------------------------------------------------------------------------------|
| Position & SOG/COG  | Choose the position-fixing sensor to use. | GP-320B, GP-330, NMEA<br>2000 format GPS                                                              |
| Heading             | Choose the heading sensor to use          | SC-30, SC-50, PG-500,<br>PG-1000, Other                                                               |
| Speed Through Water | Choose the speed (STW) sensor to use.     | Smart sensor (NMEA<br>0183), Speed sensor<br>(ETR), Smart sensor<br>(NMEA 2000), Other<br>(NMEA 0183) |

| Water Depth       | Choose the depth sensor to use.         | Smart sensor (NMEA<br>0183), Speed sensor<br>(ETR), Smart sensor<br>(NMEA 2000), Other<br>(NMEA 0183) |
|-------------------|-----------------------------------------|----------------------------------------------------------------------------------------------------|
| Water Temperature | Choose the temperature sensor to use.   | Smart sensor (NMEA<br>0183), Speed sensor<br>(ETR), Smart sensor<br>(NMEA 2000), Other<br>(NMEA0183)  |
| Wind              | Choose the wind sensor to use.          | FI-501/502, PB-100, WS-<br>200, PB-200, Other                                                         |
| Date & Time       | Choose the date and time source to use. | GP-320B, GP-310B, SC-<br>30, NMEA 2000 format<br>GPS, Other                                           |
| Roll and Pitch    | Choose the motion sensor to use.        | SC-30, SC-50, WS-200,<br>PB-200, Other                                                                |
| AIS               | Choose the AIS equipment to use         | FA-150, FA-30, FA-50,<br>Other                                                                        |

<u>Note:</u> If a NMEA0183 Instruments does not appear as selection, make sure that the Input Type was correctly connected and assigned at each MFD. Please refer to 3.2.3 NMEA0183.

-If you don't have any DRS (Radar) and Network sounder click on Exit to finish the installation. If you have a radar or sounder, click on "Next" to continue the configuration.

## 3.3.5. Sounder Configuration

Up to 2 Network sounders can be connected on the NavNet3D network.

#### **DFF1 and DFF3**

Select the Sounder Source:

| Global Sounder            |                          |        |         |      |
|---------------------------|--------------------------|--------|---------|------|
| Sounder Source            | ce select                |        | DFF     | 3    |
| ition Wizard              |                          |        |         |      |
| Global Sounder            |                          |        |         |      |
| Sounder Source select     | DFF3                     | ~      |         |      |
| Transducer Setup          |                          | Manual | ~       |      |
| High Frequency            |                          | 200.0  | C kHz   |      |
| Low Frequency             |                          | 28.8   | t kHz   |      |
| Transducer Postion for SC | Bow-stem(High/Low)       | 0.0    | C / 0.0 | (0 m |
|                           | Up-down(High/Low)        | 0.0    | \$ /00  | () a |
|                           | Port-starboard(High/Low) | 0.0    | 0.0     | 0 n  |
| Motion Sensor             |                          | 50-30  | ×       |      |
| Transducer Position       | Box stem                 | 0.0    | 0 m     |      |
|                           | Port elarboard           | 0.0    | 0 m     |      |
| Temperature Port          |                          | MJ     | ~       |      |
| -                         |                          |        |         |      |

a) Click the Transducer Setup pull-down menu, and choose Model Number, TD-ID or Manual, according to the transducer connected.

Model Number: Furuno's transducer TD-ID: Airmar's transducer w/TD-ID Manual: Other Transducers

- b) If Model Number is selected, click the High Frequency and Low Frequency pulldown menus, and choose the applicable model type. For TD-ID and Manual, set the high and low frequencies.
- c) For DFF1, click the Power pull-down menu, and choose 1kW or 600W
- d) If a Furuno satellite compass SC-30 or SC-50/110 is connected, set the distance between antenna unit (or sensor) of the satellite compass and transducer (high and low if connected) at the Transducer Position for SC pull-down menus. Bow-stern: Set the distance from antenna unit to the transducer in bow-stern direction. When the transducer is located on the fore side, set a positive value.

Up-down: Set the distance from the transducer to the antenna unit in the vertical direction.

Port-starboard: Set the distance from antenna unit to the transducer in port-starboard direction. When the transducer is located on the starboard side, set a positive value.

- e) Click the Motion Sensor pull-down menu, and choose SC-30 or SC-50/110 if connected.
- f) Set the transducer position at the Transducer Position pull-down menus.
- g) If the DFF3 is equipped with a water temperature sensor, click the Temperature Port pull-down menu, and choose the temperature source, MJ (NMEA0183 connector), High-frequency or Low-frequency.

<u>Note:</u> For DFF3, set the tap setting in the network sounder after setting up all the MFDs. For details, see the Operator's Manual for DFF3.

#### ETR 30/60 (BBFF1/3)

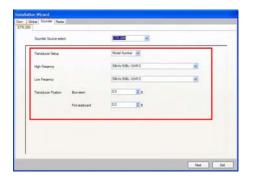

a) Click the Transducer Setup pull-down menu, and choose Model Number or Manual, according to the transducer connected.

Model Number: Furuno's transducer

Manual: Transducers other than Furuno

- b) If you choose Model Number at step a), click the High Frequency and Low Frequency pull-down menus, and choose the applicable model type. For Manual, set the high and low frequencies with the respective pull-down menus.
- c) Use the arrow buttons at Transducer Position to set transducer position.
- d) If a radar sensor is connected, click the Next button to continue.

If you don't have any DRS (Radar), click on Exit to finish the installation. If you have radar, click on "Next" to continue the configuration.

## 3.3.6.DRS (Radar) Configuration

| Radar Source sel | ect   | DRS_RADOME   | *  |  |
|------------------|-------|--------------|----|--|
| Antenna Height   |       | Under 10ft   | ~  |  |
| Range            |       | 8            | ~  |  |
| Gain             | 98%   |              | -J |  |
| Sea              | 5%    | J            | -  |  |
| Rain             | 0%    | J            | -  |  |
| Heading Adjust   | Start | ooard 5 deg. |    |  |
|                  |       |              | -  |  |

Up to two DRS can be connected on the NavNet3D network.

- Select the Radar Source you want to configure

- Click the Antenna Height pull-down menu, and choose the height of the antenna above the waterline, among under 10ft, 10ft-30ft or over 30ft.

- Perform the heading adjustment as follows.

- Steer towards a suitable visible target(for example, moored ship or buoy).

- Click the Range pull-down menu, and choose a range between 0.125 and 0.25 nautical miles.

- Click the Push TX button to transmit.

The radar picture appears on the right-half of the Radar dialog box.

- If necessary, adjust the gain, sea clutter and rain clutter using slider bars.

- While the vessel is pointed at the target, turn the RotoKey or drag the Slide Bar to bisect the target with the displayed line.

- As a final test, steer towards a small buoy and confirm that the buoy shows up dead ahead on the radar when it is visually dead ahead.

- Click the Push STBY button to stop the transmission.

Click on "Exit". This will close the Installation Wizard and launch NN3D When the Agreement appears on the display, push RotoKey to agree.

<u>Important:</u> If you are using a MFDBB, the Keyboard will not work until it is properly "Linked" to a processor unit. Please refer to 3.4

MFDBB Keyboard/Processor Linking then continue to the next paragraph to finish the Radar Installation.

When the MFD displays the main interface, push the [MENU] key. Use the RotoKey to scroll to the "Radar" page. Use the Cursor Pad or the mouse and click on "Radar Source" to select the DRS you want to use.

Press the [MENU] key to close the Menu then press the [DISP] key. Use the RotoKey to select a Radar screen and push to validate the selection.

Push the [GAIN/TX] key to transmit and make sure that a Radar picture appears on the screen.

As a final step, you will have to enter the "Service Man Mode" to perform the Main Bang Adjustment and the Automatic Radar Optimization procedure.

Enter Service Man Mode - Press and hold the [CTRL] key and push the [MENU] key. This will allow access to the "Service Man" advanced settings. Use the Cursor Pad or a mouse then click on.

#### **Radar Optimization**

Click on "Radar Optimization" and wait for the confirmation window to appear.

#### Main Bang Adjustment

Main bang is the "black hole" which appears at the display center on short ranges. Select "MBS Adjustment" and rotate the RotoKey to suppress the main bang. After adjusting, push the RotoKey to validate.

Press the [MENU] key to close the Menu.

# 3.4. MFDBB Keyboard/Processor Linking

MFDBB Keyboards are Ethernet network devices that need to be assigned (linked) to a specific MFDBB processor unit during installation. A special "key-push" sequence is used to cycle through the "Linking Codes" for all the MFDBB processor unit(s).

#### If only one MFDBB processor unit is on the Network:

Simultaneously press and hold the Left key of the Scrolling Pad, the Right key of the Cursor pad and push the RotoKey for 5sec. (This intentionally requires two hands)

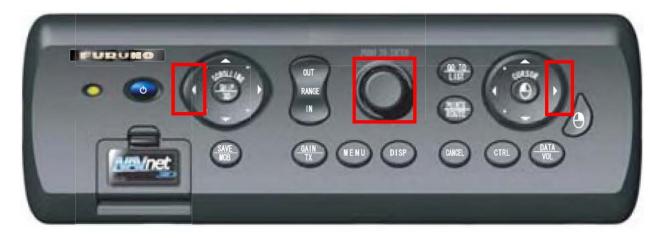

The Keyboard will beep two times. You can release the button at this time. The keyboard will now control the MFDBB.

<u>Note:</u> If this process fails, make sure that one MFD is set as Master on the network. Disconnect and reconnect the keyboard from the processor unit and try again.

#### If multiple MFDBB Processor Units are on the Network:

Make sure that all MFDBBs are ON and are displaying the Main Interface (or the Agreement Box). Repeat the process (as explained above) until two beeps are heard. Try to push the RotoKey and/or use the scrolling pad to see if the MFDBB you are looking to can be controlled with the current keyboard.

If the MFDBB does not respond (This means that the keyboard is actually linked to another processor unit on the network), repeat the process until the keyboard controls the correct MFDBB processor.

Repeat this process to link the other MFDBBs to their Keyboards.

# 4. Registering the System

# 4.1. SystemID Description

The Navnet 3D SystemID is a unique number assigned to a complete NN3D networked system with one or more MFDs. On the same boat, all networked MFDs have the same SystemID. This number will not change if a MFD or other NavNet Component is added to the system. The SystemID is used to identify the customer when he purchases data or services. Note that the unique SystemID will be created automatically only when the system is set-up (when all MFD are networked together and one Master is assigned).

To access the SystemID, press the [MENU] key on any MFD, turn the RotoKey to select the "My NavNet" page. The SystemID is the 20 digit number (beginning by "SI") at the bottom of the page.

It is highly recommended to immediately write down the SystemID on the Furuno Registration Card.

# 4.2. Registration Card

A registration Card comes with every MFD. This Registration Card contains the Serial Number and the Registration Number that are required to correctly register the system online at <u>www.navnet.com</u>. Note that customers will not be able to update embedded charts or purchase additional data if the System is not properly registered online.

In order to register, the customer will need to enter the Registration Number of each MFD. It is also recommended to enter the SystemID at the time of registration

# 5. Appendix

# 5.1. Example NN3D System Configurations

### 5.1.1.Basic Plotter/Fish Finder Installation

The Furuno GPS (FUSA P/N BBWGPS) is directly connected to 7-Pin Port DATA1 of the MFD. The DFF1 Fish Finder (FUSA P/N DFF1) is directly connected to the Ethernet port of the MFD using the standard supply cable (3Meter). If the Ethernet connection needs to be extended, use a longer cable or add a LAN Coupler (FUSA P/N= RJ4-5CN-STR) with the following longer Ethernet Cables:

- 2 Meter RJ45 to RJ45 Ethernet Cable (P/N 000-167-175)
- 5 Meter RJ45 to RJ45 Ethernet Cable (P/N 000-167-176)
- 10 Meter RJ45 to RJ45 Ethernet Cable (P/N 000-167-177)

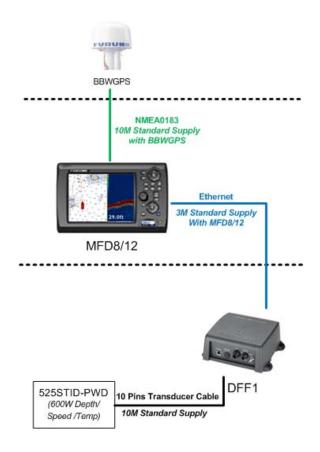

### 5.1.2. Basic Plotter/Radar/Fish Finder Installation

This is a single station Plotter/Radar/Fish Finder installation.

The Furuno GPS (FUSA P/N BBWGPS) is directly connected to 7-Pin Port DATA1 of the MFD. Since two Ethernet sensor are on the network (DRS Radar and Fish Finder), a network switch (FUSA P/N HUB101) is necessary. In this case the Radar Power Cable is directly connected to the back of the MFD8/12 (DRSxD (Domes) can be powered directly by any MFD. For DRSxA (Open) check compatibility). The Ethernet side of the DRS Siamese cable may be extended using a coupler (FUSA P/N= RJ4-5CN-STR) and an Ethernet cable.

Optional Ethernet Cables that can be used:

- 2 Meter RJ45 to RJ45 Ethernet Cable (P/N 000-167-175)
- 5 Meter RJ45 to RJ45 Ethernet Cable (P/N 000-167-176)
- 10 Meter RJ45 to RJ45 Ethernet Cable (P/N 000-167-177)

-Note that the HUB101 and all MFDs have "AUTO MDX" Ethernet Ports. This means that they will automatically adjust for straight and cross-over Ethernet cables!

-Note that this installation will not allow Radar Overlay or ARPA target acquisition. If these functions are desired, a Heading Compass sensor such as the Furuno PG500/SC30/SC50 is required (see next installation example)

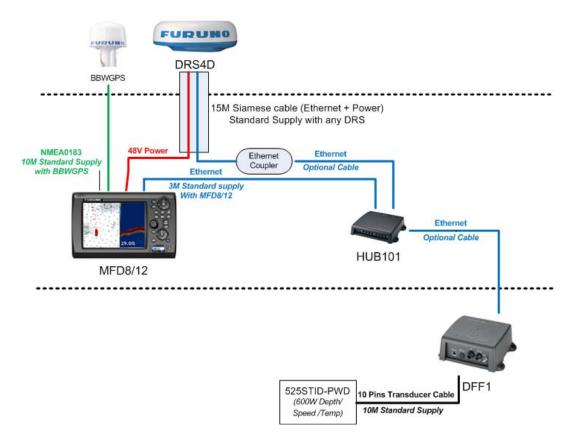

Additional Furuno Network Sensors can also be plugged directly to the HUB (using a regular Ethernet cable):

- FA30 AIS Receiver/FA50 AIS Class B Transponder
- BBWX1 Sirius Satellite Weather Receiver
- FAX30 Weather Fax Receiver

### 5.1.3. Dual MFD Installation Example

This installation is a dual MFD installation with Radar Overlay and ARPA functionality (PG500 Heading Sensor included). The Furuno GPS (FUSA P/N BBWGPS) is directly connected to 7-Pin Port DATA1 of the MFD. The Furuno Heading Compass (FUSA P/N PG500) is connected to port DATA2 of the MFD.

Note that in this installation, the DRS is a 12kW "DRS12A" and therefore an optional power supply (PSU12) is required to supply power to the DRS12.

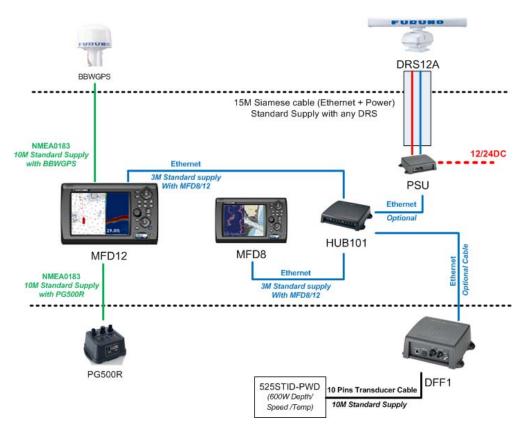

Additional sensor can also be plugged directly to the HUB (using regular Ethernet cable):

- FA30 AIS Receiver
- FA50 AIS Class B Transponder
- BBWX1 Sirius Satellite Weather Receiver
- FAX30 Weather Fax Receiver

### 5.1.4. Dual Screen MFDBB Installation with Pilot Integration

Navpilot 500 Series Integration with NN3D MFDs is similar to Navnet vx2 integration. One difference is that NN3D MFDs no longer have an AD10 Heading Port. However, NN3D MFDs do require high speed NMEA0183 heading information (10Hz) for ARPA functionality.

#### Heading Interface to MFD:

To meet the High Speed Heading requirement, it is necessary to directly connect the output from the NMEA Port (Middle Connector) on the PG500 to one of the three NMEA0183 Receive Ports on a NN3D MFD. It is easy to make this connection by cutting and splicing the standard 6 pin-to-6 pin cable, that is supplied standard with the PG500, to either NMEA0183 Receive Port 2 or Port 3 on the DATA2 Cable of an MFD:

| PG500 | MFD DATA2 Pig Tail (NMEA Port3) |
|-------|---------------------------------|
| White | Blue                            |
| Black | Blue/White                      |

#### Nav Data Interface to MFD:

The Nav Data connection to the Navpilot processor from one of the NMEA0183 Output Ports of the NN3D MFD is similar to that of Navnet vx2:

| Navpilot Processor TB7 (NMEA In/Out) | MFD DATA2 Pig Tail (NMEA Port2) |
|--------------------------------------|---------------------------------|
| Pin 1*                               | Brown                           |
| Pin 2*                               | Brown/White                     |
| Pin 3                                | Red                             |
| Pin 4                                | Red/White                       |

\*Note that this connection is only necessary if Rudder Angle Information is needed because an FI-50 series FI-506 Rudder Display is used on an MFD NMEA 2000 Backbone. In this case, make sure that ONLY the "RSA" Sentence is turned on from the software of the Navpilot System. If Rudder Angle is not needed, the receive port may alternatively be used to bring in the Heading Data from the PG500 or connection to another NMEA0183 transmitting device.

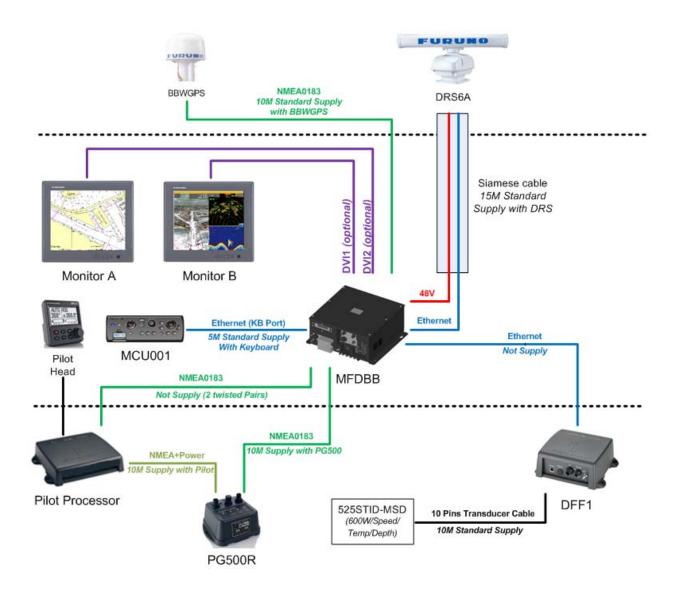

In this example, the MFDBB is configured for Extended Mode. The two monitors show independent screen displays that can be configured independently. Only one Keyboard is used to control both monitors (the cursor will "jump" back and forth from monitor to monitor). The two screens need to be located in close proximity to each other.

Optional DVI Cables that can be used:

- 5 Meter DVI Cable (P/N 000-149-054)
- 10 Meter DVI Cable (P/N CBL-DVI-10M)

# 5.2. Configuring AXIS IP Cameras

### 5.2.1.Introduction:

In order to view and control Axis IP Cameras from an MFD in a Navnet 3D network, it is first necessary to assign the IP Address of a MPEG-4 capable AXIS IP Camera. This procedure will require a Windows PC connected via Ethernet to the AXIS IP Camera(s). Pre-wiring and installing the cameras on the vessel first is recommended so that all AXIS IP cameras can be networked to the PC through a Hub and can be configured at the same time. It will be necessary to setup the IP Address of the PC and use the AXIS IP Utility Program (Provided with the Camera) to configure the Camera's IP Address.

#### 5.2.2. Setting the IP of the computer

Go to "Start" and select "Control Panel"

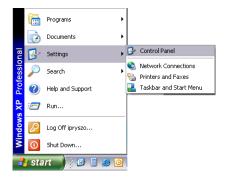

**Open "Network Connections"** 

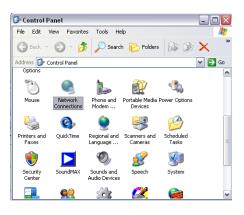

Right Click on "Local Area Connection" and select "Properties"

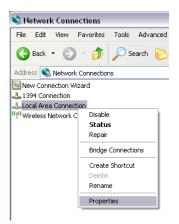

Select "Internet Protocol (TCP/IP)" and click on "Properties"

| Local Area Connect                                                               | tion Properties     | ? 🔀        |
|----------------------------------------------------------------------------------|---------------------|------------|
| General Advanced                                                                 |                     |            |
| Connect using:                                                                   |                     |            |
| Intel(R) PR0/100                                                                 | VE Network Conne    | Configure  |
| This connection uses the                                                         | e following items:  |            |
| QoS Packet Sc     Sc     Sc     Cost AEGIS Protocol     Sc     Internet Protocol | (IEEE 802.1x) v3.1  | .6.0       |
| <                                                                                |                     | >          |
| Install                                                                          | Uninstall           | Properties |
| Description                                                                      |                     |            |
| Transmission Control F<br>wide area network pro<br>across diverse interco        | tocol that provides |            |
| Show icon in notificat                                                           |                     |            |
|                                                                                  |                     | OK Cancel  |

Fill the IP fields as shown below.

|                              | automatically if your network supports<br>ed to ask your network administrator for |
|------------------------------|------------------------------------------------------------------------------------|
| 🔿 Obtain an IP address autom | atically                                                                           |
| Use the following IP addres  | s:                                                                                 |
| IP address:                  | 172.31.3.50                                                                        |
| Subnet mask:                 | 255.255.0.0                                                                        |
| Default gateway:             |                                                                                    |
| Obtain DNS server address    | automatically                                                                      |
| Use the following DNS serv   | er addresses:                                                                      |
| Preferred DNS server:        |                                                                                    |
| Alternate DNS server:        | · · ·                                                                              |
|                              | Advanced                                                                           |

Click on OK to confirm and close the 2 windows.

<u>Note</u> that the new IP can take up to 20 seconds to be recognized. A pop-up in the lower right corner should show when the IP is correctly set. Turn OFF any Firewall that could prevent data to be exchanged between NavNet and the PC. You may also have to restart your computer.

| Local Area Connection is now connected     Speed: 100.0 Mbps |              |  |  |  |
|--------------------------------------------------------------|--------------|--|--|--|
| <br>🔇 Network C                                              | 🕹 Local Area |  |  |  |

# 5.2.3. Set up the IP address of the camera

To work with NavNet3D, the IP cameras need to be set up with specific IP Addresses. Up to 4 IP cameras can be connected on a network.

IP Camera number 1 = 172.031.200.003 IP Camera number 2 = 172.031.200.004 IP Camera number 3 = 172.031.200.005 IP Camera number 4 = 172.031.200.006

In this example, we will set up 3 IP cameras:

- A moving IP camera (AXIS 212PTZ) that will be configured as IP Camera 1
- A non moving IP Camera (AXIS 207) that will be configured as IP Camera 2
- A non moving IP Camera (AXIS 207) that will be configured as IP Camera 3

Load the AXIS CD "Network Video Products" that was including with the IP camera. The Autorun software should appear.

(If the autorun is not working on your computer, browse the CD and double click on "Setup")

Select "Install Product"

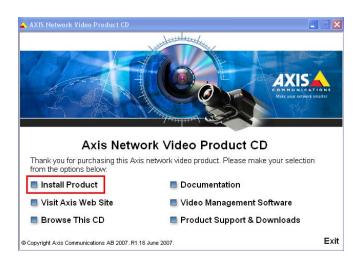

# Click on "Copy to PC"

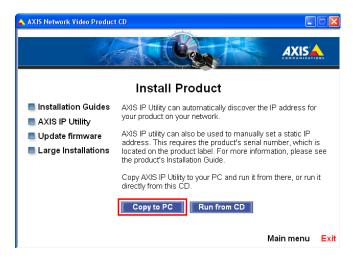

The following window should appear. Just double click on "IPUtility" to launch the configuration software

| 😂 AXIS IP Utility (Not Responding)                             |  |
|----------------------------------------------------------------|--|
| File Edit View Favorites Tools Help                            |  |
| 🕞 Back 👻 🕥 👻 🏂 🔎 Search 🞼 Folders                              |  |
| Address 🛅 C:\Program Files\Axis Communications\AXIS IP Utility |  |
| Folders ×                                                      |  |
| Desktop IPUtility.exe                                          |  |
| 🗉 🛅 My Documents                                               |  |
| 표 🨼 My Computer                                                |  |
| 🗄 🧼 PC (C:)                                                    |  |
| 🗉 🚞 Program Files                                              |  |
| 🗉 🚞 Axis Communications                                        |  |
| 🗀 AXIS IP Utility                                              |  |

<u>Note:</u> If the Windows Firewall appears, click on "Unblock" to allow the software to configure correctly the IP Camera

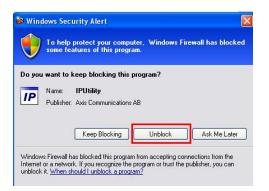

The AXIS IP utility will detect all the IP cameras connected on the network

| ile View Tools Help         |              |               |
|-----------------------------|--------------|---------------|
| r, 🔣 🍙 🧕                    |              |               |
| Name                        | IP Address   | Serial Number |
| AXIS 207 - 00408C7F34CB     | 192.168.0.90 | 00408C7F34CB  |
| AXIS 212 PTZ - 00408C828760 | 192.168.0.90 | 00408C828760  |
| AXIS 207 - 00408C7F3441     | 192.168.0.90 | 00408C7F3441  |
| - 16                        |              |               |
| - 16                        |              |               |

<u>Note:</u> If you use the same camera models in multiple locations, BE SURE to WRITE DOWN the IP Camera serial number (that can be found on the back of the camera) with the intended location to help correctly assign the IP camera's name.

In this example, we will assign a moving camera (212 PTZ) to IP Camera 1 (Deck), a non-moving camera with the SN ending with 34CB to IP Camera 2 (Engine Port) and a non-moving camera with the SN ending with 3441 to IP Camera 3 (Engine Starboard).

To change the IP address of the Camera, just select the camera in the list and click on the "assign new IP address to selected device" button

| P AXIS IP Utility           |              |               |
|-----------------------------|--------------|---------------|
| File View Tools Help        |              |               |
| r 🖸 💿                       |              |               |
| Name                        | IP Address   | Serial Number |
| AXIS 207 - 00408C7F34CB     | 192.168.0.90 | 00408C7F34CB  |
| AXIS 212 PTZ - 00408C828760 | 192.168.0.90 | 00408C828760  |
| AXIS 207 - 00408C7F3441     | 192.168.0.90 | 00408C7F3441  |
|                             |              |               |
|                             |              |               |
|                             |              |               |
| <                           |              | >             |
|                             |              |               |

Enter the correct IP address and click on "Assign"

| Assign IP Address                                     |                    |  |  |  |
|-------------------------------------------------------|--------------------|--|--|--|
| Assign the IP address of AXIS 212 PTZ - 00408C828760. |                    |  |  |  |
| Serial Number: 00408C828760                           |                    |  |  |  |
| IP Address:                                           | 172 . 31 . 200 . 3 |  |  |  |
|                                                       |                    |  |  |  |
|                                                       |                    |  |  |  |
| Home Page Assign Close                                |                    |  |  |  |

You will need to restart (power OFF and ON) the camera after the address is changed. (Just unplug and plug back the Ethernet cable if you are using the POE).

It can take a while before the confirmation box appears.

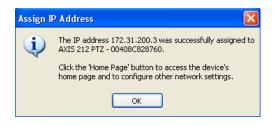

Click the "Close" button.

The first IP camera has been correctly assigned

| P AXIS IP Utility<br>ile View Tools Help |              |               |
|------------------------------------------|--------------|---------------|
| nie view roois Help                      |              |               |
| ir 🔣 🏠 📀                                 |              |               |
| Name                                     | IP Address   | Serial Number |
| AXIS 207 - 00408C7F34CB                  | 192.168.0.90 | 00408C7F34CB  |
| AXIS 212 PTZ - 00408C828760              | 172.31.200.3 | 00408C828760  |
| AXIS 207 - 00408C7F3441                  | 192.168.0.90 | 00408C7F3441  |
|                                          |              |               |
|                                          |              |               |

Repeat the process with the other cameras

| AXIS IP Utility             |              |               |
|-----------------------------|--------------|---------------|
| file View Tools Help        |              |               |
| R 🕄 🏠 🧕                     |              |               |
| Name                        | IP Address   | Serial Number |
| AXIS 207 - 00408C7F34CB     | 172.31.200.4 | 00408C7F34CB  |
| AXIS 212 PTZ - 00408C828760 | 172.31.200.3 | 00408C828760  |
| AXIS 207 - 00408C7F3441     | 172.31.200.5 | 00408C7F3441  |
|                             |              |               |
|                             |              |               |
| 1                           |              |               |
| <                           |              |               |
| nterface 172.31.3.50        |              |               |

## **5.2.4. Configure the camera**

The cameras need to be configured using a Internet Explorer.

Enter the IP address of the first IP camera:

| 🖉 System Options/Users - AXIS 207 Network Camera - Mi | icrosoft Internet Explorer |
|-------------------------------------------------------|----------------------------|
|                                                       |                            |
| File Edit View Favorites Tools Help                   |                            |
| 😭 🏟 🎉 System Options/Users - AXIS 207 Network Camera  |                            |

Set the password of the IP camera to "pass" and click "OK"

| AXIS                                 |                                                                                                    |  |  |
|--------------------------------------|----------------------------------------------------------------------------------------------------|--|--|
| Configure Root Password              |                                                                                                    |  |  |
| User name:                           | root                                                                                                    |  |  |
| Password:                            | ••••                                                                                                    |  |  |
| Confirm password                     | ••••                                                                                                    |  |  |
|                                      | ОК                                                                                                    |  |  |
| The password for<br>before the produ | the pre-configured administrator root must be changed<br>t can be used.                                                                                        |  |  |
| settings, by pres                    | r root is lost, the product must be reset to the factory default<br>ing the button located in the product's casing. Please see the<br>on for more information. |  |  |

Important: You cannot use another password and must use the word "pass".

When you press OK, a dialog box asking for a login/password will appear. Just use "root" and "pass".

| Connect to 172                 | 2.31.200.3                                                                                                    | ? 🛛        |
|--------------------------------|----------------------------------------------------------------------------------------------------|------------|
| 7                              |                                                                                                    | No.        |
| password.<br>Warning: This ser | 1.200.3 at / requires a userna<br>ver is requesting that your us<br>in an insecure manner (basic<br>connection). | ername and |
| User name:                     | 🖸 root                                                                                                    | ~          |
| Password:                      | ••••                                                                                                    |            |
|                                | Remember my passwo                                                                                               | ord        |
|                                | OK                                                                                                    | Cancel     |
|                                |                                                                                                    | Caricer    |

When the webpage loads, pay attention to the top of the page to authorize the installation of the ActiveX. Click on the yellow bar and choose "Install ActiveX"

| 🔆 💽 - 🙋 http://172.31.200.4/view/index.shtml                    |                                 |                                                                                        |
|-----------------------------------------------------------------|---------------------------------|----------------------------------------------------------------------------------------|
| File Edit View Favorites Tools Help                             |                                 |                                                                                        |
| 🚖 🛠 🎉 Live view - AXIS 207 Network Camera                       |                                 |                                                                                        |
| 🥑 This website wants to install the following add-on: 'AXIS Med | ia Control' from 'Axis Communic | ations AB'. If you trust the website and the add-on and want to install it, click here |
|                                                                 |                                 |                                                                                        |
|                                                                 | AXISA                           | AXIS 207 Network Camera                                                                |

At this point a camera image should appear

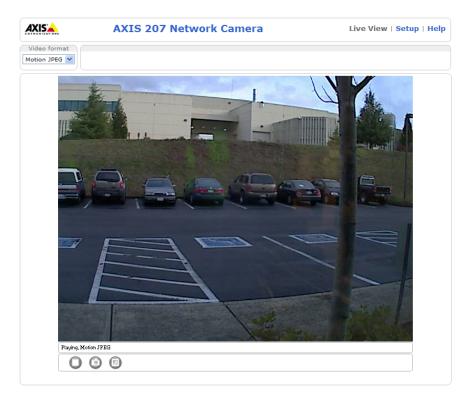

### Now, click on Setup

| AXIS          | AXIS 207 Network Camera | Live View   Setup   Help |
|---------------|-------------------------|--------------------------|
| Video format  |                         |                          |
| Motion JPEG 💌 |                         |                          |
|               |                         |                          |

78

1) In "Basic Configuration -> Users" select "Enable anonymous viewer..." and click on "Save"

| <ul> <li>Basic Configuration</li> </ul>                                                       | Users                                                             | 0 |
|-----------------------------------------------------------------------------------------------|-------------------------------------------------------------------|---|
| Instructions                                                                                  | User List                                                         |   |
| 1. Users<br>2. TCP/IP                                                                         | User Name User Group                                              |   |
| <ol> <li>TCP/IP</li> <li>Date &amp; Time</li> <li>Video &amp; Image</li> <li>Audio</li> </ol> | root Administrator                                                |   |
| Video & Image                                                                                 |                                                                   |   |
| Audio                                                                                         |                                                                   |   |
| Live View Config                                                                              |                                                                   |   |
| • Event Configuration                                                                         | Add Modify Remove                                                 |   |
| <ul> <li>System Options</li> </ul>                                                            | User Settings                                                     |   |
| About                                                                                         | Enable anonymous viewer login (no user name or password required) |   |
|                                                                                               | Maximum number of simultaneous viewers limited to: 10 [010]       |   |
|                                                                                               | Subsequent viewers will see a blank image.                        |   |
|                                                                                               | Save Reset                                                        |   |

- 2) In "Basic Configuration -> Date and Time" select "Synchronize with computer time" and click on "Save"
- In "Live View Config -> Layout" select "MPEG4" as the default video format and click on save

| Default Video Format        |        |
|-----------------------------|--------|
| Video format:               | MPEG-4 |
| Show video format selection |        |

 Optional: When using a PTZ (moving) camera, you can set-up the default "Home" position. In "PTZ configuration -> Preset Positions", adjust the view of the default camera position using the control

|                            | Up<br><br>- TILT<br>- |
|----------------------------|-----------------------|
|                            | Down                  |
| PAN Left                   |                       |
| ZOOM Wide 🔄                | Ctrl panel            |
| Zoom out to overview image |                       |

Note: It is recommended to zoom in on the image (Tele) to have a better "Home" preset.

When the view is correctly set up, type "Home" for the Current position and select "Use current position as Home". Click on "Add" to validate.

| Preset Position Setup          |
|--------------------------------|
| Current position:              |
| Home                           |
| ✓ Use current position as Home |
| Add                            |

If you don't want the camera to return to the "Home" position automatically after 30 sec, just put 0 and validate.

| Return to overview after:         |
|-----------------------------------|
| 0 [0300] seconds,<br>0 = disabled |
| Save                              |

# PACKING LIST MFD8-J/E

**OUTLINE** 

NAME

199

FURUNO

107 107

MULTI FUNCTION DISPLAY

マルチファンクションデ、ィスフ。レイ

SPARE PARTS

予備品

**ACCESSOR I ES** 

付属品

SPARE PARTS

予備品

324

UNIT

コニット

| 1/1    |
|--------|
| 1 –4   |
| -X-985 |
| 19BA   |
|        |

| DESCRIPTION/CODE No. 0 | Q' TY          | NAME                    | OUTLINE              | DESCRIPTION/CODE No. | Q' TY |
|------------------------|----------------|-------------------------|----------------------|----------------------|-------|
|                        |                | 図書 DOCUMENT             |                      |                      |       |
| MFD8-J/E               | -              | 書類ケース                   | 25 # 233<br>25 # 293 | H293XW230XT18        | -     |
| 000-011-776-00 ***     |                | DOCUMENTS CASE          |                      | 000-168-580-10       |       |
|                        |                | 取扱説明CD                  | 142                  | NAVNET3 0/M *CD-ROM* | -     |
| SP19-00701             | -              | OPERATOR'S MANUAL CD    | 67                   | 000-167-721-1*       |       |
| 001-028-020-00         |                | 75ッシュマウント型紙             | 420                  | C42-00709-* 7/14     | -     |
|                        |                | FLUSH MOUNTING TEMPLATE | 297                  | 000-167-941-1*       |       |
| FP19-01101             | <del>, -</del> | tューズ変更のお願い ワ/エイ         | 210                  | C42-00706-*          | -     |
| 001-023-060-00         |                | NOTIFICATION DOCUMENT   | 297                  | 000-167-809-1*       |       |
| CP19-0090              | 006            | 装備要領書                   | 210                  | W*-44440-*           | -     |
| M0D-WPAS0001-030+      | -              | INSTALLATION MANUAL     | 297                  | 000-167-806-1* **    |       |
| 000-164-609-10         |                | 操作要領書(タゲン)              | r 182 ×              | MLG-44440-*          | -     |
| FRUDD-18AFFM-L180      | -              | OPERATOR' S GUIDE       | 257                  | 000-167-805-1*       | (*1)  |
| 000-164-608-10         |                | 操作要領書(和)                | r 182 ×              | 0SJ-44440-*          | -     |
| MJ-A3SPF0017-050ZC     | -              | OPERATOR' S GUIDE       | 257                  | 000-167-803-1*       | (*1)  |
| 000-157-995-10         |                | 取扱説明書                   | r 182 ×              | 0M*-44441-*          | -     |
| CP19-00901             | -              | OPERATOR' S MANUAL      | 257                  | 000-167-814-1* **    |       |
|                        |                |                         |                      |                      |       |

1.コード番号末尾の[\*\*]は、選択品の代表コードを表します。 CODE NUMBER ENDING WITH ″\*\*″ INDICATES THE CODE NUMBER OF REPRESENTATIVE MATERIAL.

INSTALLATION MATERIALS

001-028-050-00

2(\*1)は、それぞれ仕様選択品を表します。

(\*1)INDICATE SPECIFICATION SELECTIVE ITEM.

(略図の寸法は、参考値です。 DIMENSIONS IN DRAWING FOR REFERENCE ONLY.)

型式/コード番号が2段の場合、下段より上段に代わる過渡期品であり、どちらかが入っています。 なお、品質は変わりません。 TWO TYPES AND CODES MAY BE LISTED FOR AN ITEM. THE LOWER PRODUCT MAY BE SHIPPED IN PLACE OF THE UPPER PRODUCT. QUALITY IS THE SAME. 1184.1154.1154.1154.1154.1154.1154.11554.11554.11554.11554.11554.11554.11554.11554.11554.11554.11554.11554.11554.11554.11554.11554.11554.11554.11554.11554.11554.11554.11554.11554.11554.11554.11554.11554.11554.11554.11554.11554

ACCESSORIES AND A PART OF THE DOCUMENTS IS PUT IN THE DOCUMENTS CASE.

3.付属品及び一部の図書は、書類ケースに収められています。

ケーブ ル組品LAN

工事材料

ACCESSOR I ES

付属品

INSTALLATION MATERIALS

L=2M

CABLE ASSEMBLY

ケーブ ル組品

ケーブ ル組品 BU

CABLE ASSY.

工事材料

L=5W

6

L=30M

LAN CABLE ASSEMBLY

# MFD12-J/E LIST PACKING

| 1/1           |
|---------------|
| 19BA-X-9852-5 |
|               |

/CODE No. Q' TY

| NE DESCRIPTION/C          |           | H293XW230XT18                       | • •                    | 135 NAVNET3 0/M *C | • •                   | C42-00706-*       | 000-167-809-1*        | IM*-44440-*  | 000-167-806-1*      | MI G-4440-*            | 000-167-805-1*      | 000 101 000<br>000 101 000 | 000-167-803-1*      | 0M*-44441-*    | 000-167-814-1*       | CA9-00704-*    | 000-167-224-1*          |                        | ます。                             |
|---------------------------|-----------|-------------------------------------|------------------------|--------------------|-----------------------|-------------------|-----------------------|--------------|---------------------|------------------------|---------------------|----------------------------|---------------------|----------------|----------------------|----------------|-------------------------|------------------------|---------------------------------|
| OUTLINE                   | DOCUMENT  | 25 # 233                            |                        | 142                | AL CD                 | L1 7/14           | CUMENT 297            | 210          | NUAL 297            | )                      | E 257               | 182                        | E 257               | 182            | AL 257               | 420            | TEMPLATE 297            | -                      | 3.付属品及び一部の図書は、書類ケースに収められています。   |
| NAME                      | 図書        | 書類ケース                               | DOCUMENTS CASE         | 取扱試明CD             | OPERATOR' S MANUAL CD | [1-7, 変更のお願い 7/14 | NOTIFICATION DOCUMENT | 装備要領書        | INSTALLATION MANUAL | 操作要領書(タゲン)             | OPERATOR' S GUIDE   | 操作要領書(和)                   | OPERATOR' S GUIDE   | 取扱説明書          | OPERATOR' S MANUAL   | フラッシュマウント型紙    | FLUSH MOUNTING TEMPLATE |                        | 3.付属品及び一部の図                     |
| DESCRIPTION/CODE No. 0'TY |           | MED12-J/E 1                         | 000-011-778-00 **      |                    | SP19-00801 1          | 001-028-030-00    |                       | FP19-01101 1 | 001-023-060-00      | CP19-01000             | MOD-WPAS0001-030+ 1 | 000-164-609-10             | FRUDD-18AFFM-L180 1 | 000-164-608-10 | MJ-A3SPF0027-050ZC 1 | 000-153-769-11 | CP19-01001 1            | 001-028-060-00         | 1.コード番号末尾の[**]は、選択品の代表コードを表します。 |
| OUTLINE                   |           | 113                                 |                        | RTS                |                       |                   | IES                   |              |                     | INSTALLATION MATERIALS | ,<br>()             | L=30M                      |                     | L=2M           | ,<br>,               | L=5M           |                         |                        | )代表コードを表します。                    |
| NAME                      | ユニット UNIT | <b>የ</b> ሆቻファン <b>ታ</b> ションテ゛ィスフ゜レイ | MULTI FUNCTION DISPLAY | 子備品 SPARE PARTS    | 予備品                   | SPARE PARTS       | 付属品 ACCESSORIES       | 付属品          | ACCESSOR I ES       | 工事材料 INSTALLA          | ケーフ゛ル糸且品LAN         | LAN CABLE ASSEMBLY         | ケーブ・ル糸且 品           | CABLE ASSEMBLY | ケーフ゛ル糸且品mJ           | CABLE ASSEMBLY | 工事材料                    | INSTALLATION MATERIALS | 1.コード番号末尾の[**]は、選択品の代表コードを表します。 |

(\*1)

----

-

×

----

cD-ROM+

(\*1)

-

-

ì

×

-

Two TYPES and codes may be listed for an item. The lower product may be shipped in place of the upper product. Quality is the same.  $19B\rm A-X-9852$ 型式/コード番号が2段の場合、下段より上段に代わる過渡期品であり、どちらかが入っています。 なお、品質は変わりません。

(略図の寸法は、参考値です。 DIMENSIONS IN DRAWING FOR REFERENCE ONLY.)

2.(\*1)は、仕様選択品を表します。 (\*1)NDICATE SPECIFICATION SELECTIVE ITEM.

| Ī             |                                                         |                        | CODE NO.                  | 001-028-060-00          |           | 19BA-X-9402 -2   |
|---------------|---------------------------------------------------------|------------------------|---------------------------|-------------------------|-----------|------------------|
|               |                                                         |                        | TYPE                      | CP19-01001              |           | 1/1              |
| H             | -事材料表                                                   | MULTI FUNCTION DISPLAY |                           |                         |           |                  |
|               |                                                         | MFD12                  |                           |                         |           |                  |
| INST          | INSTALLATION MATERIALS                                  |                        |                           |                         |           |                  |
| ₩<br>19<br>19 | 名<br>NAME                                               | 器 図<br>OUTLINE         | 臣<br>ESC                  | 型名/規格<br>DESCRIPTIONS   | 数量<br>0`T | 用途/備考<br>REMARKS |
| -             | F τ φύλ κ Β φ λ κ τ γ γ γ γ γ γ γ γ γ γ γ γ γ γ γ γ γ γ | 384                    |                           | 9-028-2062-0            | -         |                  |
|               |                                                         |                        | CODE NO.                  | 100-340-040-10          | -         |                  |
|               | <i>た</i> ューズ <sup>*</sup> パリテーク                         | 48                     |                           |                         |           |                  |
| 2             | FUSE LABEL                                              | 200                    | 19-028-2231-0<br>CODE NO. | 231-0<br>100-346-980-10 | -         |                  |
|               | 9−ブル保持金具                                                | 48<br>) 11             |                           |                         |           |                  |
| ო             | CABLE FIXING PLATE                                      |                        | 19-028-3123-2             | 23-2                    | -         |                  |
|               |                                                         | ]                      | CODE NO.                  | 100-342-592-10          |           |                  |
| 4             | +トラスタッピンネジ 1シュ<br>ႽႽႱ Ⴝ ჾჾႦႦႱჿႽႽჿႦႽ                     | →<br>→                 | 5X20 SUS304               | 304                     | ,         |                  |
|               | SELF-IAFFING SUKEN                                      | () mm2105              | CODE NO.                  | 000-162-608-10          | 4         |                  |
| ى<br>ك        | דללי אעב<br>מאד ב דוב                                   | ¥<br>(150<br>≪         | CV-150B                   |                         | -         |                  |
|               |                                                         |                        | CODE NO.                  | 000-167-183-10          | -         |                  |
|               | +バ イント゛リハネジ゛                                            | q                      |                           |                         |           |                  |
| 9             | BINDING HEAD SCREW                                      |                        | M3X10 SUS304              | 3304                    | 2         |                  |
|               |                                                         | Ammite 3               | CODE NO.                  | 000-162-662-10          |           |                  |

A-3

| 工事材料表<br>INSTALLATION MATERIALS<br>INSTALLATION MATERIALS<br># 新<br>N<br>tu-x, viy)<br>tu-x, viy)<br>tu-x, |                     |                                                                            |                               |                         |            |                  |
|----------------------------------------------------------------------------------------------------|---------------------|----------------------------------------------------------------------------|-------------------------------|-------------------------|------------|------------------|
| 工事社<br>INSTALLATION<br>番号 名 A<br>NO. ヒューズ、NYマーン<br>FUSE LABEL<br>FUSE LABEL<br>FUSE LABEL<br>FUSE LABEL<br>FUSE LABEL<br>FUSE LABEL<br>FUSE LABEL                                                                                                    |                     |                                                                            | CODE NO.                      | 001-028-050-00          |            | 19BA-X-9401 -2   |
| 工事社<br>INSTALLATION<br>番号 名 h<br>NO. ta_7, <i>i</i> /17-7<br>FUSE LABEL<br>FUSE LABEL<br>FUSE LABEL<br>FUSE LABEL<br>FUSE LABEL<br>FUSE LABEL                                                                                                    |                     |                                                                            | TYPE                          | CP19-00901              |            | 1/1              |
| INSTALLATION<br>番号 名 A<br>NO. たユーズ・NJマーク<br>FUSE LABEL<br>FUSE LABEL<br>FUSE LABEL<br>FUSE LABEL<br>FUSE LABEL<br>FUSE LABEL<br>FUSE LABEL<br>FUSE LABEL<br>FUSE LABEL<br>FUSE LABEL<br>FUSE LABEL<br>FUSE LABEL                                                                                                    | 构表                  | MULTI FUNCTION DISPLAY                                                     |                               |                         |            |                  |
| <ul> <li>第 日本</li> <li>第 日本</li> <li>第 日本</li> <li>第 日本</li> <li>1</li> <li>1</li> <li1< li=""> <li>1</li></li1<></ul>                                                                                                    |                     | MFD8                                                                       |                               |                         |            |                  |
|                                                                                                    | MATERIALS           |                                                                            |                               |                         |            |                  |
|                                                                                                    | 称<br>NAME           | 略 図<br>OUTLINE                                                             | DESC                          | 型名/規格<br>DESCRIPTIONS   | 数量<br>0`TY | 用途/備考<br>REMARKS |
|                                                                                                    |                     | 48                                                                         | 19-028-2231-0<br>CODE NO.     | 231-0<br>100-346-980-10 | -          |                  |
|                                                                                                    | いけいご8<br>ONGE       | 292                                                                        | 19-028-3<br>CODE NO.          | 122-1<br>100-343-141-10 | -          |                  |
|                                                                                                    | 金具<br>ING PLATE     | 48<br>                                                                     | 19-028-3123-2<br>CODE NO.     | 123-2<br>100-342-592-10 | 1          |                  |
| 4 + 5789 Ε΄ 2437 132<br>8ELF-TAPPING SCREW                                                                                                    | ±د1 ک¢<br>ING SCREW | $\left\{ \begin{array}{c} 20 \\ 10 \\ 10 \\ 10 \\ 10 \\ 10 \\ 10 \\ 10 \\$ | 5X20 SUS304<br>CODE NO        | 304<br>000-162-608-10   | 4          |                  |
| דלי אליב<br>5 CABLE TIE                                                                                                    | E                   | Q¥   20                                                                    | CV-150B<br>CODE NO.           | 000-167-183-10          | -          |                  |
| 6 BINDING HEAD SCREW                                                                                                    | ky<br>EAD SCREW     | $ \lim_{t \to 0} 1 \phi 3 $                                                | M3X10 SUS304<br>CODE NO. 000- | \$304<br>000-162-662-10 | 7          |                  |

型式/コード署号が2段の場合、下段より上段に代わる過渡期品であり、どちらかが入っています。 なお、品質は変わりません。 THO TYPES AND CODES MAY BE LISTED FOR AN ITEM. THE LOWER PRODUCT MAY BE SHIPPED IN PLACE OF THE UPPER PRODUCT. QUALITY IS THE SAME (略図の寸法は、参考値です。 DIMENSIONS IN DRAWING FOR REFERENCE ONLY.)

19BA-X-9401

FURUNO ELECTRIC CO ., LTD.

型式/コード番号が2段の場合、下段より上段に代わる過渡期品であり、どちらかが入っています。 なお、品質は変わりません。

FURUNO ELECTRIC CO ., LTD.

19BA-X-9402

| SHIP NO.                            | SPAR                             | SPARE PARTS LIST FOR                                                                   |                       | U S E           | Е                | SETS PER<br>VESSEL |
|-------------------------------------|----------------------------------|----------------------------------------------------------------------------------------|-----------------------|-----------------|------------------|--------------------|
|                                     | MULTI FUN                        | MULTI FUNCTION DISPLAY                                                                 |                       |                 |                  |                    |
|                                     | MFD8                             |                                                                                        |                       |                 |                  |                    |
|                                     |                                  |                                                                                        | DWG. NO.              | QUANTITY        | NTITY            | REMARKS/CODE NO.   |
| NO.<br>Pa                           | name of<br>Part                  | OUTLINE                                                                                | or<br>Type No.        | VORKIN<br>Set F | NG<br>VES<br>VES |                    |
| ta-x <sup>*</sup><br>1 FUSE<br>TUBE | GLASS<br>TYPE                    | $\frac{4}{(1)} \frac{30}{(1)} \frac{1}{2} \phi 6$                                      | FGB0-A 125V<br>5A PBF |                 | 2                | 000-155-853-10     |
| ture<br>1085<br>1085                | Lı—X́<br>FUSE GLASS<br>TUBE TYPE | (1) <u>30</u><br>(1) <u>1</u> )<br>(1)<br>(1)<br>(1)<br>(1)<br>(1)<br>(1)<br>(1)<br>(1 | FGB0 125V<br>10A PBF  |                 | 5                | 000-155-826-10     |
|                                     |                                  |                                                                                        |                       |                 |                  |                    |
|                                     |                                  |                                                                                        |                       |                 |                  |                    |
|                                     |                                  |                                                                                        |                       |                 |                  |                    |
|                                     |                                  |                                                                                        |                       |                 |                  |                    |
|                                     |                                  |                                                                                        |                       |                 |                  |                    |
|                                     |                                  |                                                                                        |                       |                 |                  |                    |
|                                     |                                  |                                                                                        |                       |                 |                  |                    |
|                                     |                                  |                                                                                        |                       |                 |                  |                    |
| MFR' S NAME                         |                                  | FURUNO ELECTRIC CO.                                                                    | CO. , LTD.            | DWG NO.         | 19BA-X-9301      | 301 1/1            |
| 響<br>                               | 國の寸法は、                           | (略図の寸法は、参考値です。 DIMENSIONS IN DRAWING FOR REFERENCE ONLY.)                              | IN DRAWING FOI        | R REFERENC      | E ONLY.)         | _                  |

A-5

|        |                     |               | CODE NO.      | 001-023-060-00 |    | 19AY-X-9501 -1 |
|--------|---------------------|---------------|---------------|----------------|----|----------------|
|        |                     | <u> </u>      | TYPE          | FP19-01101     |    | 1/1            |
| Ц<br>Ц | 付属品表                | McU-001/DcU12 |               |                |    |                |
| ACCE   | ACCESSORIES         |               |               |                |    |                |
| 播<br>品 | 殆                   | 略。            | 副             |                | 教。 | 用途/備考          |
| NO     | NAME                | OUTLINE       | DES           | DESCRIPTIONS   | ž  | REMARKS        |
|        | <u> 7∢ ルタークリーナー</u> | × 120 ×       |               |                |    |                |
| -      | I CD CIEVNING CIUTH | 86            | 02-155-1082-1 | 082–1          | -  |                |
|        |                     |               | CODE<br>NO.   | 100-332-651-10 | -  |                |
|        | ~                   |               |               |                |    |                |
| 2      | PANFI REMOVER       |               | 19-028-3124-1 | 124-1          | -  |                |
|        |                     | 30            | CODE<br>NO.   | 100-340-471-10 | -  |                |

翌式/コード番号が2.2段の場合、下段より上段に代わる過渡期品であり、どちらかが入っています。 なお、品質は変わりません。 んの TYPES AMD GDDES MAY BE LISTED FOR AN ITEM. THE LOWER PRODUCT MAY BE SHIPPED IN PLACE OF THE UPPER PRODUCT. GMALITY IS THE SAME. (略図の寸法は、参考値です。 DIMENSIONS IN DRAWING FOR REFERENCE ONLY.)

19AY-X-9501

FURUNO ELECTRIC CO ., LTD.

| SPARE         DATE         U         E           MULT         FUNCTION         DISPLAY         DISPLAY           MULT         E         0         DISPLAY           MEDI2         DISPLAY         DISPLAY         DISPLAY           MULT         DISPLAY         DISPLAY         DISPLAY           MULT         DISPLAY         DISPLAY         DISPLAY           MULT         DISPLAY         DISPLAY         DISPLAY           MULT         DISPLAY         DISPLAY         DISPLAY           MULT         DISPLAY         DISPLAY         DISPLAY           MULT         DISPLAY         DISPLAY         DISPLAY           MULT         DISPLAY         DISPLAY         DISPLAY           MULT         DISPLAY         DISPLAY         DISPLAY           MULT         DISPLAY         DISPLAY         DISPLAY           MULT         DISPLAY         DISPLAY         DISPLAY           MULT         DISPLAY         DISPLAY         DISPLAY           MULT         DISPLAY         DISPLAY         DISPLAY           MULT         DISPLAY         DISPLAY         DISPLAY           MULT         DISPLAY         DISPLAY         DI<                                                                                                    | HIP NO.     |           |                     |                      |             |          |                  |
|----------------------------------------------------------------------------------------------------|-------------|-----------|---------------------|----------------------|-------------|----------|------------------|
| MULT FUNCTION DISPLAY       WED12       MED12       MED12       PRE     OUTLINE       TYPE NO.       PRE       PRE                                                                                                    |             | SPARI     | E PARTS LIST FOR    |                      | s           |          | VESSEL           |
| WED12         MED12           E         OUTLINE         DMS. NO.         OUTLINE         DMS. NO.           TARE                                                                                                    |             | MULTI FUN | CTION DISPLAY       |                      |             |          |                  |
| FE         OUT.INE         DMS. INO.         OUT.INE         DMS. INO.           ThPE         NO.         TYPE         NO.         NO.         NO.         NO.           ThPE         TYPE         NO.         TYPE         NO.         NO.                                                                                                    |             | MFD12     |                     |                      |             |          |                  |
| The off         OUTLINE         The working         Partial         Partial                                                                                                    |             |           |                     | DWG. NO.             | QUAN        | ri TY    | REMARKS/CODE NO. |
| Attacs <sup>100</sup> Her           Attacs <sup>100</sup> Her                                                                                                    |             | RT OF     | OUTLINE             | or<br>Type No.       | PER PER VER | R SPARE  |                  |
| Image: State of the state of the state o |             | GLASS     | T <del>P</del>      | FGB0 125V<br>10A PBF |             | 2        | 000-155-826-10   |
| Image: Second second second        |             | GLASS     |                     | FGB0 125V 20A        |             | 2        | 000-155-780-10   |
|                                                                                                    |             |           |                     |                      |             |          |                  |
|                                                                                                    |             |           |                     |                      |             |          |                  |
|                                                                                                    |             |           |                     |                      |             |          |                  |
|                                                                                                    |             |           |                     |                      |             |          |                  |
|                                                                                                    |             |           |                     |                      |             |          |                  |
|                                                                                                    |             |           |                     |                      |             |          |                  |
|                                                                                                    |             |           |                     |                      |             |          |                  |
| FURINO FIFCTRIC CO ITD DWG NO.                                                                                                    |             |           |                     |                      |             |          |                  |
|                                                                                                    | MFR' S NAME |           | FURUNO ELECTRIC CO. | ĽIJ.                 | DWG NO.     | 19BA-X-9 | 302 1/1          |

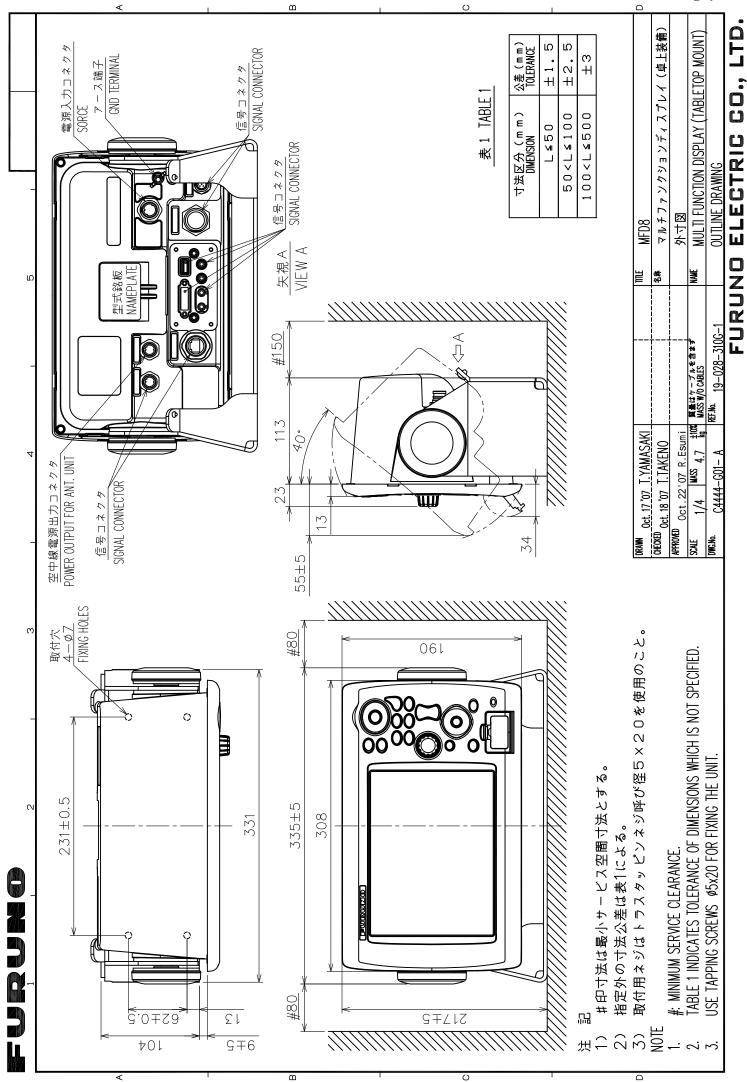

Download from Www.Somanuals.com. All Manuals Search And Download.

I

D-1

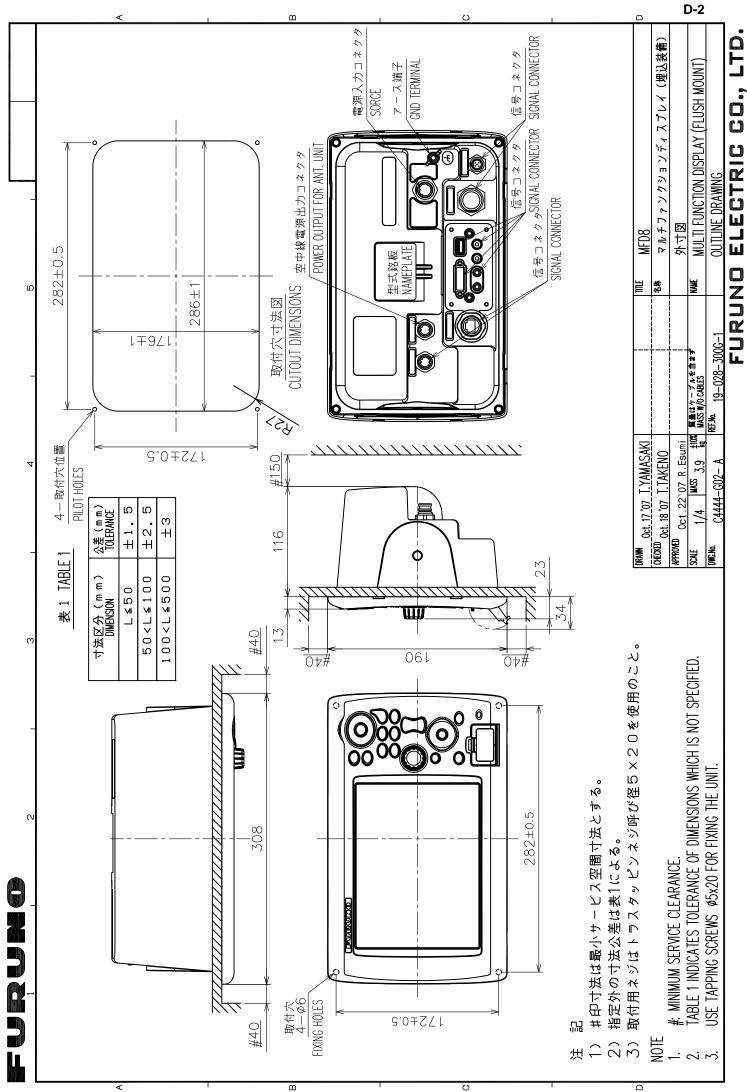

Download from Www.Somanuals.com. All Manuals Search And Download.

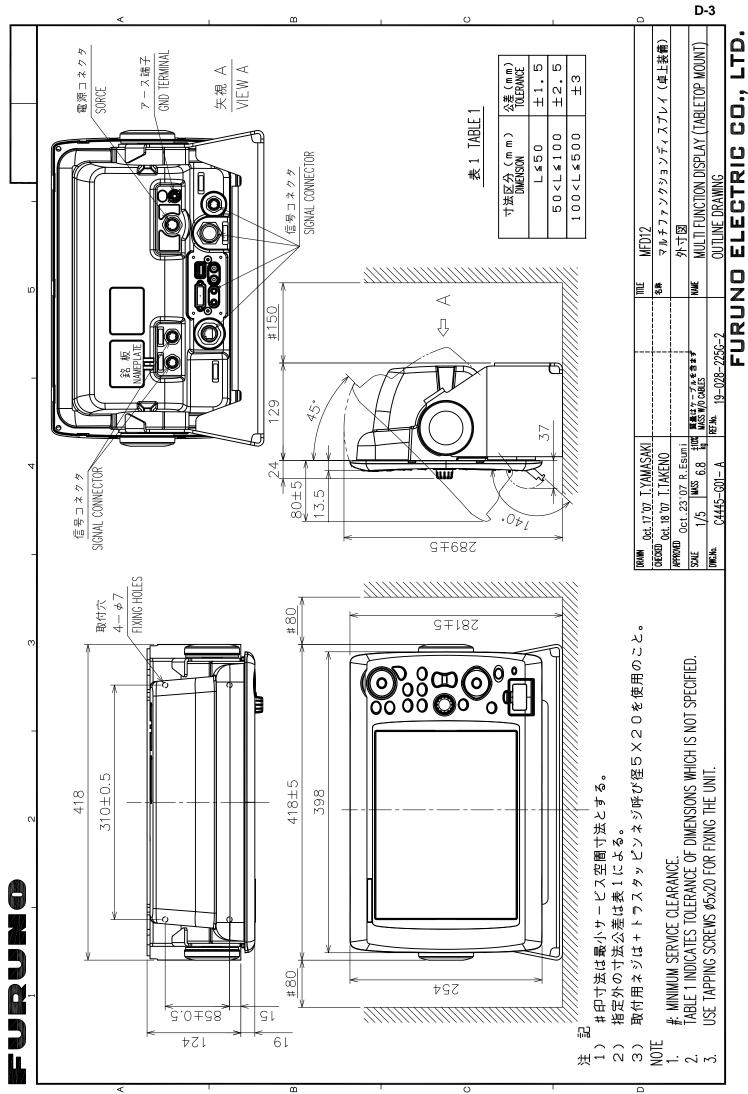

Download from Www.Somanuals.com. All Manuals Search And Download.

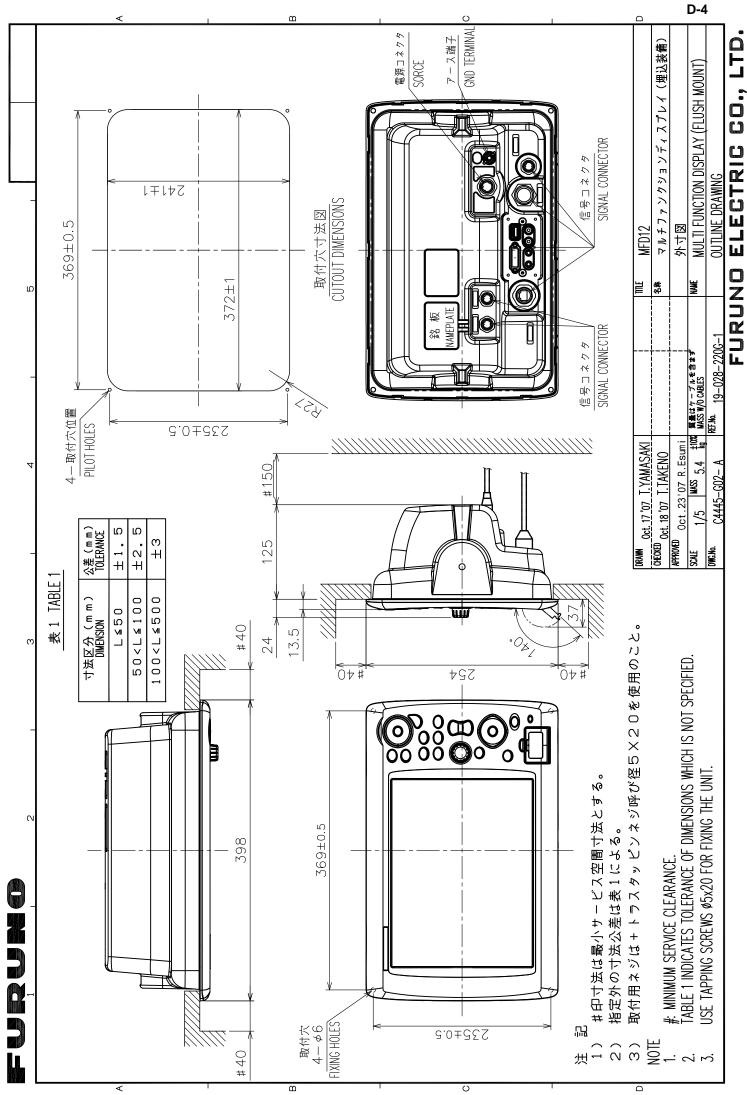

Download from Www.Somanuals.com. All Manuals Search And Download.

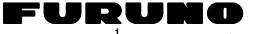

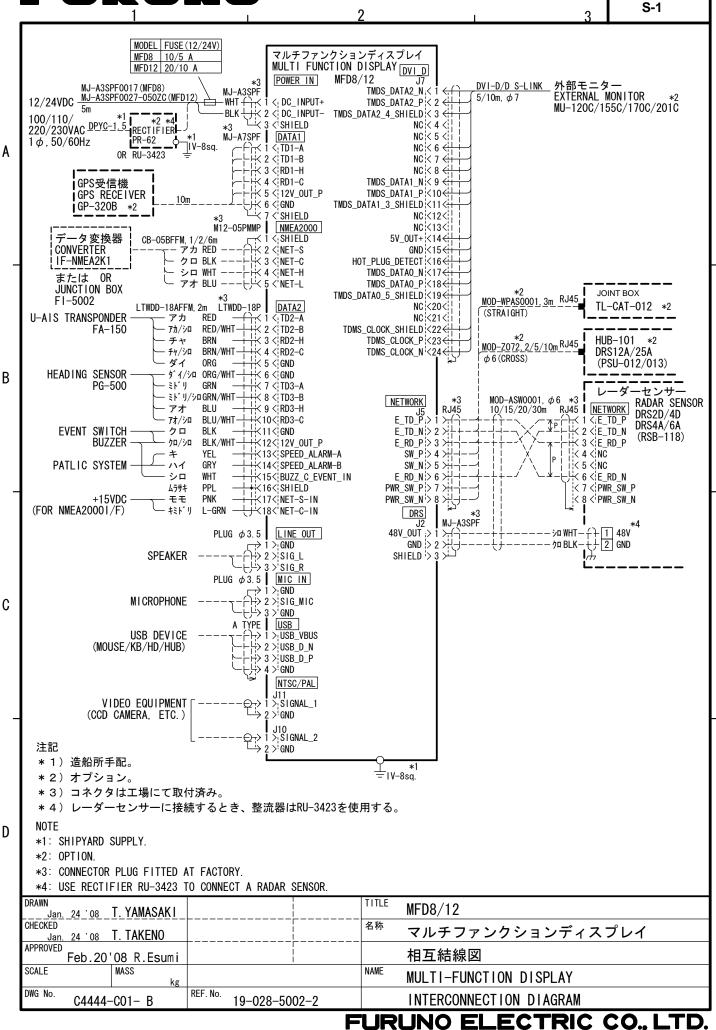

Download from Www.Somanuals.com. All Manuals Search And Download.

LIST PACKING

19AY-X-9852 -0

5

A-2

LIST PACKING

1 19AY-X-9853 -4 Q' TY

DESCRIPTION/CODE No.

OUTLINE

-

MPU-001-E/J

376 

Ø

374

ž

000-011-919-00

181

-

SP19-00501

001-023-090-00 CP19-00600

\_

FRUDD-18AFFM-L180

ALLATION MATERIALS

000-164-608-10

L=2M

-

CP19-00601

001-023-100-00

-

C42-00705-\*

210

297

000-167-240-1\*

-

0M\*-44461-\*

210

297

\*

000-167-235-1\*

-

0SJ/MLG-44460-\*

210

297

\*

000-167-220-1\*

|       | NAME                       | 制御部               | PROCESSOR UNIT            | 予编品 SPARE PARTS | 日連         | SPARE PARTS    | 工事材料 INSTALLATION N | トーブ 1 4組 品 | CABLE ASSEMBLY | 工事材料                   | INSTALLATION MATERIALS                      | 図書 DOCUMENT    | ヒューズ変更のお願い(和/英)   | NOTICE FOR FUSE REPLACEMENT           | 取扱説明書             | OPERATOR'S MANUAL                         | 操作要領書 | OPERATOR'S GUIDE (MLG)         | 装備要領書        | INSTALLATION MANUAL                          | 取扱説明CD         |
|-------|----------------------------|-------------------|---------------------------|-----------------|------------|----------------|---------------------|------------|----------------|------------------------|---------------------------------------------|----------------|-------------------|---------------------------------------|-------------------|-------------------------------------------|-------|--------------------------------|--------------|----------------------------------------------|----------------|
|       | DESCRIPTION/CODE No. Q' TY |                   | D0U12 1<br>000-011-671-00 |                 | SP19-00601 | 001-023-040-00 |                     |            | 001-023-060-00 | CP19-00800             | DVI-D/D SINGLELINK 5M 1                     | 000-149-054-00 |                   | M0D-WPAS0001-030+ 1<br>000-164-609-10 |                   | MJ-A3SPF0013-035C(5A) 1<br>000-157-939-10 |       | CP19-00801 1<br>001-023-050-00 |              | C42-00704-* 7/IA                             | 000-167-224-1* |
|       | OUTLINE                    | 412               | 00 Euruno 262             | RE PARTS        |            |                | ACCESSORIES         |            |                | INSTALLATION MATERIALS |                                             | L=5M           | ,<br>,            |                                       |                   | L=3.5N                                    |       |                                | JMENT        | 210                                          |                |
| 71000 | NAME                       | ディスプ。レイコントロールユニット | DISPLAY CONTROL UNIT      | 予備品 SPARE       | 予備品        | SPARE PARTS    | 付属品 ACCE            | 付属品        | ACCESSORIES    | 工事材料 INST              | <i>†−7<sup>°</sup> I</i> )組品<br>CABLE ASSY. |                | <i>∱−ブ</i> ル組品LAN | LAN CABLE ASSEMBLY                    | <i>∱−7゙</i> ル組品MJ | CABLE ASSY.                               | 工事材料  | SPARE PARTS                    | 図書<br>DOCUME | フラッシュマウント型紙<br>ELINE MOUNTINE TEMPLATE ID/EN |                |

TWO TYPES AND CODES MAY BE LISTED FOR AN ITEM. THE LOWER PRODUCT MAY BE SHIPPED IN PLACE OF THE UPPER PRODUCT. QUALITY IS THE SAME. 型式/コード番号が2段の場合、下段より上段に代わる過渡期品であり、どちらかが入っています。 なお、品質は変わりません。

(略図の寸法は、参考値です。 DIMENSIONS IN DRAWING FOR REFERENCE ONLY.)

19AY-X-9852

TWO TYPES AND CODES MAY BE LISTED FOR AN ITEM. THE LOWER PRODUCT MAY BE SHIPPED IN PLACE OF THE UPPER PRODUCT. QUALITY IS THE SAME. (略図の寸法は、参考値です。 DIMENSIONS IN DRAWING FOR REFERENCE ONLY.) 19AY-X-9853 型式/コード番号が2段の場合、下段より上段に代わる過渡期品であり、どちらかが入っています。 なお、品質は変わりません。

19AY-X-9853

-

000-167-721-1\* NAVNET3 0/M \*CD-ROM\*

125

142

-

H293XW230XT18

293

233

25 拱

DOCUMENTS CASE

書類ケース

000-168-580-10

CODE NUMBER ENDING WITH "\*\*" INDICATES THE CODE NUMBER OF REPRESENTATIVE MATERIAL

1.コード番号末尾の[\*\*]は、選択品の代表コードを表します。

2.一部の図書は、書類ケースに収められています。 A PART OF THE DOCUMENTS IS PUT IN THE DOCUMENTS CASE.

\_

M\*-44460-\*

210

297

\*

000-167-222-1\*

Download from Www.Somanuals.com. All Manuals Search And Download.

A-1

| S |
|---|
| H |
| _ |
| G |
| Z |
|   |
| - |
| Y |
| C |
| ∢ |
| ሲ |
|   |
|   |

L

Q' TY

DESCRIPTION/CODE No.

OUTLINE

UNIT

コーット

操作部

NAME

MCU-001

307

-

106 MCU-001

000-011-666-00

ACCESSORIES

付属品

付属品

CONTROL UNIT

-

FP19-01201

001-033-760-00 **CP19-00700** 

INSTALLATION MATERIALS

ケーブ ル(組品) LAN

CABLE ASSY.

工事材料

ACCESSORIES 日本村村 \_

MOD-Z072-050+

000-167-176-10

L=5M

-

CP19-00701

001-023-070-00

-

C42-00703-\* 7/I1

210

DOCUMENT

INSTALLATION MATERIALS

297 Í

FLUSH MOUNTING TEMPLATE JP/EN

フラッシュマウント型紙

國

000-167-223-1\*

A-3

|      |                        | ĺ                    |             |                |       |                |
|------|------------------------|----------------------|-------------|----------------|-------|----------------|
| L    |                        | _                    | code no.    | 001-023-100-00 |       | 19AY-X-9401 -1 |
|      |                        |                      | TYPE        | CP19-00601     |       | 1/1            |
| Η    | 工事材料表                  | MPU-001              |             |                |       |                |
| INST | INSTALLATION MATERIALS |                      |             |                |       |                |
| 播    | 名称                     | 路                    |             | 型名/規格          | 数量    | 用途/備考          |
| NO.  | NAME                   | OUTLINE              | DESC        | DESCRIPTIONS   | Q' TY | REMARKS        |
|      | +ŀラスタッピンネジ 1シュ         | <b>*</b> 30 <b>*</b> |             |                |       |                |
| -    | SELE-TAPPING SCREW     | C mummer .           | 6X30 SUS304 | 04             | 4     |                |
|      |                        | a <u>strumming</u>   | CODE        | 000-162-614-10 | r     |                |
|      | <i>X6% *&gt;</i> \L    | 001                  |             |                |       |                |
| 2    | CARLE TIF              | ×e                   | CV-100N     |                | V     |                |
|      |                        |                      | CODE        | 000-162-167-10 | r     |                |

A-4

型式/コード番号が2段の場合、下段より上段に代わる過渡視品であり、どちらかが入っています。 なお、品質は変わりません。

THE TYPES AND GODES MAY BE LISTED FOR AN ITEM. THE LOWER PRODUCT MAY BE SHIPPED IN PLACE OF THE UPPER PRODUCT. QUALITY IS THE SAME. (略図の寸法は、参考値です。 DIMENSIONS IN DRAWING FOR REFERENCE ONLY.)

FURUNO ELECTRIC CO ., LTD.

19AY-X-9401

TWO TYPES AND CODES MAY BE LISTED FOR AN ITEM. THE LOWER PRODUCT MAY BE SHIPPED IN PLACE OF THE UPPER PRODUCT. QUALITY IS THE SAME. (略図の寸法は、参考値です。 DIMENSIONS IN DRAWING FOR REFERENCE ONLY.) 19AY-X-9851 19AY-X-9851 型式/コード番号が2段の場合、下段より上段に代わる過渡期品であり、どちらかが入っています。 なお、品質は変わりません。

|              |                                                   |                      | түре СР19-00801                      |            | 1/1              |
|--------------|---------------------------------------------------|----------------------|--------------------------------------|------------|------------------|
| INSTAL<br>番号 | <b>[事材料表</b>                                      | DGU1 2               |                                      |            |                  |
| 聖            | INSTALLATION MATERIALS                            |                      |                                      |            |                  |
| NO.          | 名<br>NAME                                         | 略 図<br>OUTLINE       | 型名/規格<br>DESCRIPTIONS                | 数量<br>0`TY | 用途/備考<br>REMARKS |
| -            | Fマウントヨウスポ <sup>・</sup> ンシ*12<br>MOLINITING SPONGE | 384                  | 19-028-2062-0                        | -          |                  |
| <u> </u>     |                                                   |                      | CODE 100-340-040-10                  | -          |                  |
|              | DV1ħ// − مُرا                                     | J2                   |                                      |            |                  |
| 2<br>D       | DVI COVER                                         | 38                   | 19-028-2131-1<br>CODE 100-340-111-10 | -          |                  |
|              | DVIカバーオサエ板                                        | 79                   |                                      |            |                  |
| e<br>e       | COVER FIXING PLATE                                | 10                   | 19-028-2132-1                        | -          |                  |
|              |                                                   |                      | CODE 100-340-121-10                  |            |                  |
| +            | +トラスタッピンネジ 1シュ                                    | <del>اء 20 م</del> ا | EX20 SIIS304                         |            |                  |
|              | SELF-TAPPING SCREW                                | (f) mm to 2          | CODE<br>NO. 000-162-608-10           | 4          |                  |
| п<br>ц       | አዕሦ ጉላር                                           | 150                  | CV-150R                              |            |                  |
|              | CONVEX                                            |                      | CODE<br>NO. 000-167-183-10           | -          |                  |
| +            | +//                                               | 4                    |                                      |            |                  |
| 6<br>B       | BINDING HEAD SCREW                                |                      | M3X10 SUS304                         | 4          |                  |
|              |                                                   | AmmIt 3              | CODE 000-162-662-10                  |            |                  |

用途/備考 REMARKS 19AY-X-9402 -1 做 0、 □7 -4 
 CODE NO.
 001-023-070-00

 TYPE
 CP19-00701
 100-340-742-10 000-158-850-10 型名/規格 DESCRIPTIONS 19-028-1581-2 4X20 SUS304 CODE NO. CODE 64 ξ 20 44 思 DUTLINE 279 FURUNO MCU-001 INSTALLATION MATERIALS SELF-TAPPING SCREW 1ý1 工事材料表 FマウントスポンジBB MOUNTING SPONGE 称 NAME +ዞラスタッピ゜ンネシ゛ 佑

番号

N.

-

2

型式/コード番号が2段の場合、下段より上段に代わる過渡期品であり、どちらかが入っています。 なお、品質は変わりませ

翌式/コード番号が2段の場合、下段より上段に代わる過渡期品であり、どちらかが入っています。 なお、品質は変わりません。 がの THO TYPES AND CODES MAY BE LISTED FOR AN ITEM. THE LOWER PRODUCT MAY BE SHIPPED IN PLACE OF THE UPPER THODOUT: ONALITY IS THE SAME. (略図の寸法は、参考値です。 DIMENSIONS IN DRAWING FOR REFERENCE ONLY.)

19AY-X-9403

A-6

1

| Image: contract of the state of the state of th | UN diffs     | CDAD    | E DADTE I LET END           |                       |         | ц        | SETS PER         |
|----------------------------------------------------------------------------------------------------|--------------|---------|-----------------------------|-----------------------|---------|----------|------------------|
| Pre: No.         Pre: No.                                                                                                    |              | MPU-001 | SPARE PARIS LISI FUR<br>001 |                       | »<br>-  | ш        | KESSEL           |
| The initial of the initial of the initinitial of the initial of the initial of the initial of the initi |              |         |                             | DWG. NO.              | 100     | ANT I TY | REMARKS/CODE NO. |
| TTPE NO.         TTPE NO.                                                                                                    |              | ME OF   |                             | æ                     | WORKI   | NG       |                  |
|                                                                                                    |              | RT      |                             | TYPE NO.              |         |          |                  |
|                                                                                                    | FUSE         |         | T<br>F                      | FGB01 250V<br>10A PBF |         | 4        | 000-155-787-10   |
|                                                                                                    | Luse<br>Fuse |         |                             | FGB01 250V<br>20A     |         | 4        | 000-155-775-10   |
|                                                                                                    |              |         |                             |                       |         |          |                  |
|                                                                                                    |              |         |                             |                       |         |          |                  |
|                                                                                                    |              |         |                             |                       |         |          |                  |
|                                                                                                    |              |         |                             |                       |         |          |                  |
|                                                                                                    |              |         |                             |                       |         |          |                  |
| FURUNO ELECTRIC CO. LTD. DMG MO. 19AY-X-9302                                                                                                    |              |         |                             |                       |         |          |                  |
| FURUNO ELECTRIC CO. LTD. DMG NO. 19AY-X-9302                                                                                                    |              |         |                             |                       |         |          |                  |
| FURUNO ELECTRIC CO. LTD. DWG NO. 19AY-X-9302                                                                                                    |              |         |                             |                       |         |          |                  |
|                                                                                                    | S NAME       |         | ELECTRIC                    | , LTD.                | DWG NO. | I        |                  |

|                     |                               | _             | code no.      | 001-023-060-00        |         | 19AY-X-9501 -1   |
|---------------------|-------------------------------|---------------|---------------|-----------------------|---------|------------------|
|                     |                               |               | TYPE          | FP19-01101            |         | 1/1              |
| 付<br>行              | 付属品表                          | Mcu-001/Dcu12 |               |                       |         |                  |
| ACCE                | ACCESSORIES                   |               |               |                       |         |                  |
| ₩<br><sup>1</sup> 2 | 名<br>NAME<br>表                | 昂 図UTLINE     | E 문 전         | 型名/規格<br>DESCRIPTIONS | 0、<br>∐ | 用途/備考<br>REMARKS |
| -                   | 7411/9-1/1)-+-                | 120           | 02-155-1082-1 | 02-155-1082-1         | -       |                  |
|                     |                               |               | CODE          | 100-332-651-10        | -       |                  |
| 2                   | N° 未彫りムーN° -<br>DAMEI DEMOVED |               | 19-028-3124-1 | 19-028-3124-1         | -       |                  |
|                     | FANEL REMUYER                 | 30            | CODE          | 100-340-471-10        | -       |                  |

整式/コード書号が2 段の場合、下段より上段に代わる過渡期品であり、どちらかが入っています。 なお、品質は変わりません。 ん。 THD THD TYPES AND CODES MAY BE LISTED FOR AN ITEM. THE LOWER PRODUCT MAY BE SHIPPED IN PLACE OF THE UPPER PRODUCT. GNALITY IS THE SAME. (略図の寸法は、参考値です。 DIMENSIONS IN DRAWING FOR REFERENCE ONLY.)

FURUNO ELECTRIC CO ., LTD.

A-8

| DDUIZ         DDUIZ         DDUIZ <th< th=""><th>SHIP NO.</th><th>SPAR</th><th>SPARE PARTS LIST FOR</th><th></th><th>U S</th><th>ш</th><th></th><th>VESSEI<br/>VESSEI</th></th<> | SHIP NO.      | SPAR           | SPARE PARTS LIST FOR |                       | U S        | ш      |         | VESSEI<br>VESSEI |
|----------------------------------------------------------------------------------------------------|---------------|----------------|----------------------|-----------------------|------------|--------|---------|------------------|
| FE OF<br>TYPE ING.         DMB. NO.         DMB. NO.         DMB. NO.           TYPE ING.         DMB. NO.         DMB. NO.         DMMTITY           TOTULINE         DMB. NO.         DMB. NO.         DMMTITY           TOTULINE         TOTULINE         DMB. NO.         DMMTITY           TOTULINE         TOTULINE         DMB. NO.         2           TOTULINE         TOTULINE         TOTULINE         2           TOTULINE         TOTULINE         TOTULINE         2           TOTULINE         TOTULINE         TOTULINE         2           TOTULINE         TOTULINE         TOTULINE         2           TOTULINE         TOTULINE         TOTULINE         2           TOTULINE         TOTULINE         TOTULINE         2           TOTULINE         TOTULINE         TOTULINE         2           TOTULINE         TOTULINE         TOTULINE         2           TOTULINE         TOTULINE         TOTULINE         2           TOTULINE         TOTULINE         TOTULINE         2           TOTULINE         TOTULINE         TOTULINE         2                                                                                                    | i             | DCU12          |                      |                       |            |        |         | AESSET           |
| OUTLINE         TYPE NO.         TYPE NO.         WORKING         WORKING                                                                              |               |                |                      | DWG. NO.              | on         | ANTITY |         | Remarks/code no. |
| The No.         Effe No.         Effe No.         Effe No.         Effe No.         Effe No.         Effe No.         2         1         1         1         1         1         1         1         1         1         1         1         1         1         1         1         1         1         1         1         1         1         1         1         1         1         1         1         1         1         1         1         1         1         1         1         1         1         1         1         1         1         1         1         1         1         1         1         1         1         1         1         1         1         1         1         1         1         1         1         1         1         1         1         1         1         1         1         1         1         1         1         1         1         1         1         1         1         1         1         1         1         1         1         1         1         1         1         1         1         1         1         1         1         1         1         1 <th< th=""><th></th><th>노망</th><th>OUTTI INF</th><th>ß</th><th>WORK</th><th>NG</th><th></th><th></th></th<>                                                                                                    |               | 노망             | OUTTI INF            | ß                     | WORK       | NG     |         |                  |
| BLASS         TOTAL         2           TOTAL         F         F         2           TOTAL         F         F         2           TOTAL         F         F         2           TOTAL         F         F         2           TOTAL         F         F         2           TOTAL         F         F         2           TOTAL         F         F         2           TOTAL         F         F         F           TOTAL         F         F         F                                                                                                    |               |                |                      | TYPE NO.              | PER<br>Set |        | SPARE   |                  |
|                                                                                                    | ביוופד<br>דיש | งง <b>พ</b> เป | 30                   |                       |            |        | 2       |                  |
| F     F     F       F     F     F       F     F       F     F       F     F       F     F       F     F       F     F       F     F       F <tr td=""></tr>                                                                                                    | TUBE          | TYPE           |                      | FGB0-A 125V<br>5A PBF |            |        |         | 000-155-853-10   |
|                                                                                                    |               |                |                      |                       |            |        |         |                  |
|                                                                                                    |               |                |                      |                       |            |        |         |                  |
| FURINO     ELECTRIC     00     1944-14                                                                                                    |               |                |                      |                       |            |        |         |                  |
|                                                                                                    |               |                |                      |                       |            |        |         |                  |
| FIRINO     FIRINO     FIRINO     FIRINO     FIRINO                                                                                                    |               |                |                      |                       |            |        |         |                  |
| FURUNO     ELECTRIC     006     No     104-X-9301                                                                                                    |               |                |                      |                       |            |        |         |                  |
| FURUNO ELECTRIC CO., LTD. DMG NO.                                                                                                    |               |                |                      |                       |            |        |         |                  |
| FURUNO ELECTRIC CO., LTD. DMG NO. 19A-X-9301                                                                                                    |               |                |                      |                       |            |        |         |                  |
| FURUNO ELECTRIC CO., LTD. DMG NO. 19A'-X-9301                                                                                                    |               |                |                      |                       |            |        |         |                  |
| FURUNO ELECTRIC CO., LTD. DMG NO. 19A'-X-9301                                                                                                    |               |                |                      |                       |            |        |         |                  |
| FURUNO ELECTRIC CO., LTD. DMG NO. 19A'-X-9301                                                                                                    |               |                |                      |                       |            |        |         |                  |
| FURUNO ELECTRIC CO., LTD. DMG NO. 19A'-X-9301                                                                                                    |               |                |                      |                       |            |        |         |                  |
| FURUNO ELECTRIC CO., LTD. DMG NO. 19A'-X-9301                                                                                                    |               |                |                      |                       |            |        |         |                  |
| FURUNO ELECTRIC CO., LTD. DMG NO. 19A'-X-9301                                                                                                    |               |                |                      |                       |            |        | •       |                  |
| FURUNO ELECTRIC CO., LTD. DWG NO.   19A'-X-9301                                                                                                    |               |                |                      |                       |            |        |         |                  |
| FURUNO ELECTRIC CO., LTD.     DMG NO.     19AY-X-9301                                                                                                    |               |                |                      |                       |            |        |         |                  |
| FURUNO ELECTRIC CO., LTD. DWG NO. 19AY-X-9301                                                                                                    |               |                |                      |                       |            |        |         |                  |
|                                                                                                    | S NAME        |                | ELECTRIC             | , LTJ.                | DMC N      |        | AY-X-9; |                  |

A-10

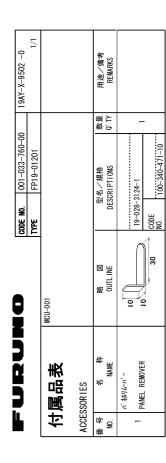

翌式/コード番号が22段の場合、下段より上段に代わる過渡期品であり、どちらかが入っています。 なお、品質は変わりませ ん。 TWO TYPES AMD GODES MAY BE LISTED FOR AN ITEM. THE LOWER PRODUCT MAY BE SHIPPED IN PLACE OF THE UPPER PRODUCT. GMALITY 15 THE SAME. (略図の寸法は、参考値です。 DIMENSIONS IN DRAWING FOR REFERENCE OMLY.)

19AY-X-9502

FURUNO ELECTRIC CO ., LTD.

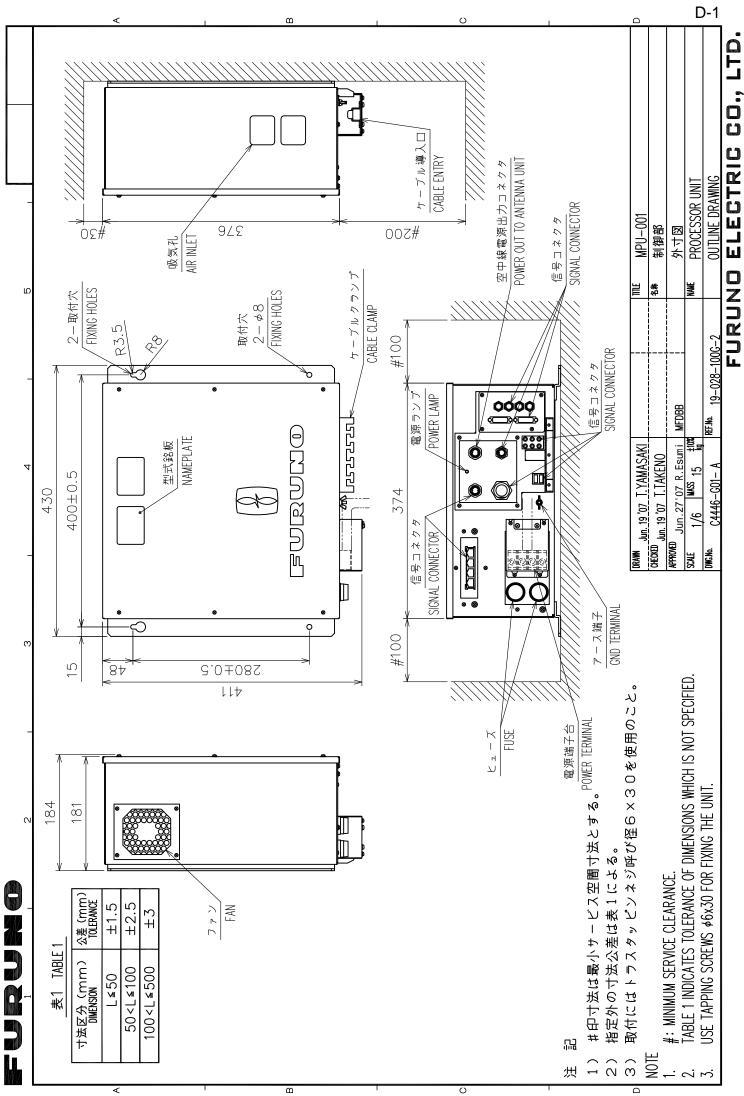

Download from Www.Somanuals.com. All Manuals Search And Download.

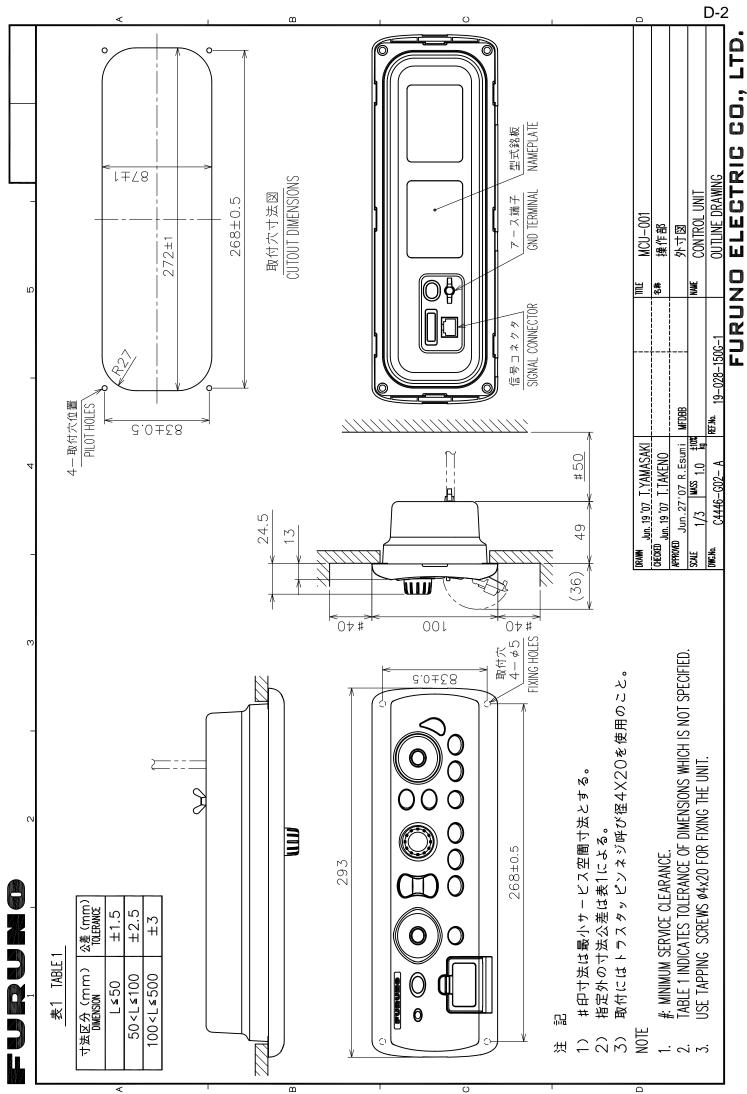

Download from Www.Somanuals.com. All Manuals Search And Download.

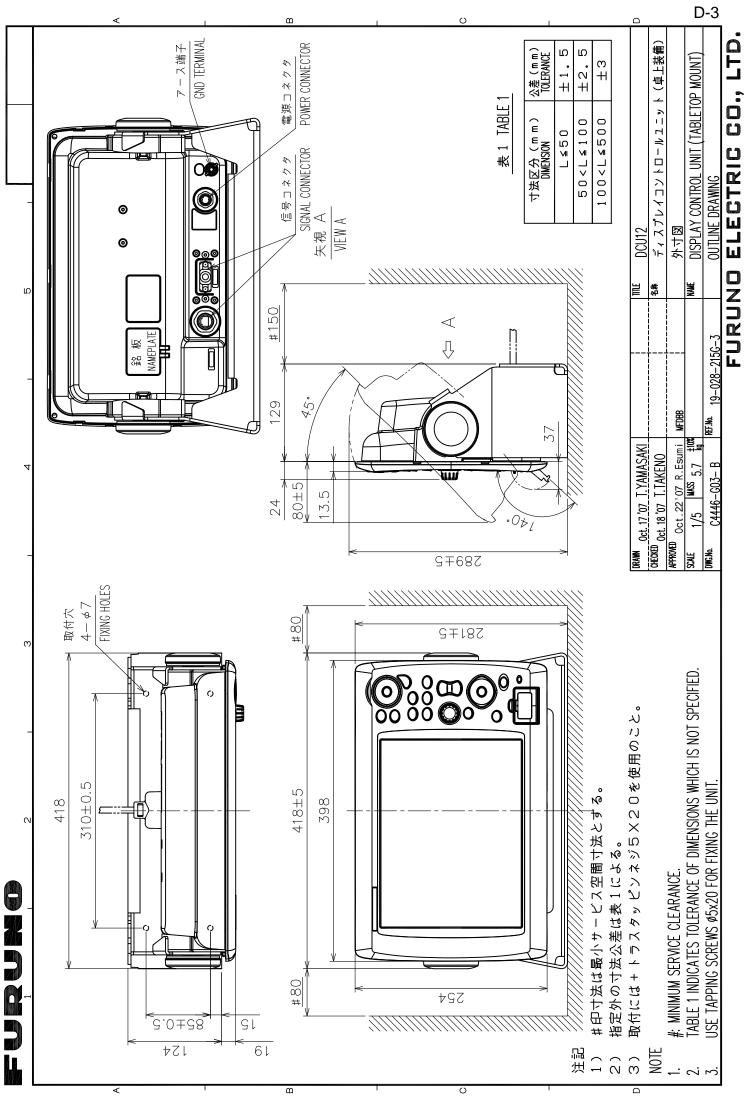

Download from Www.Somanuals.com. All Manuals Search And Download.

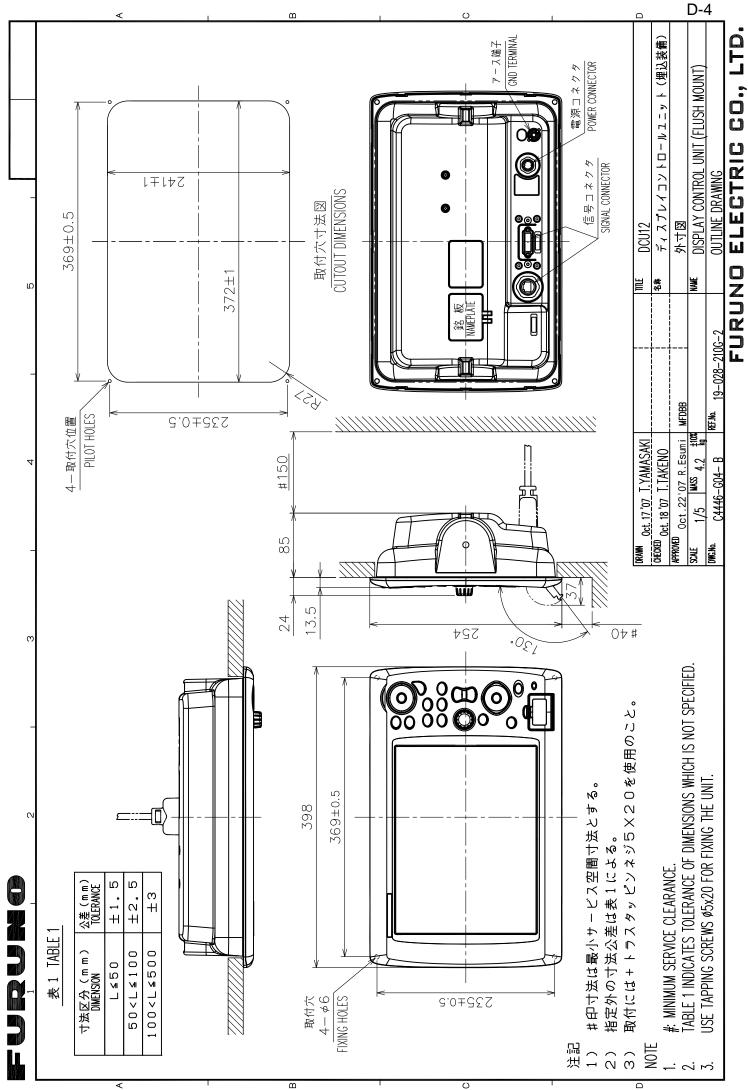

Download from Www.Somanuals.com. All Manuals Search And Download.

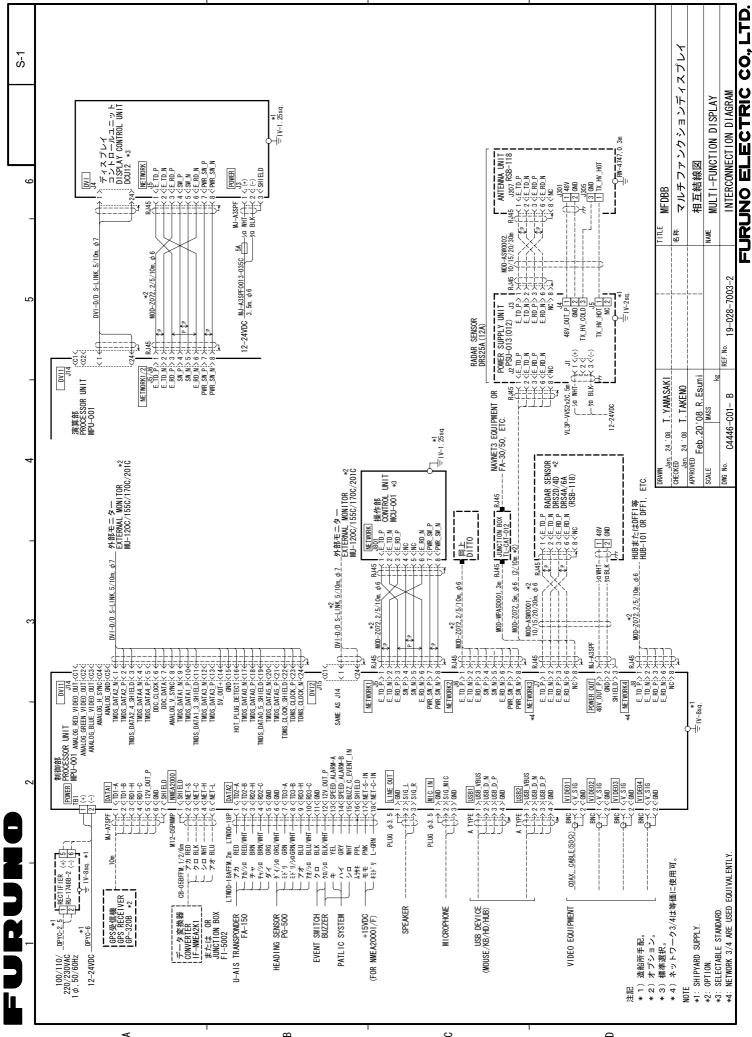

Download from Www.Somanuals.com. All Manuals Search And Download.

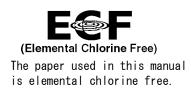

# FURUNO ELECTRIC CO., LTD.

9-52 Ashihara-cho, Nishinomiya, 662-8580, JAPAN

Telephone : +81-(0) 798-65-2111 Fax : +81-(0) 798-65-4200

All rights reserved. Printed in Japan

Pub. No. IME-44460-A

(HIMA) MFDBB

 $\cdot$  FURUNO Authorized Distributor/Dealer

A : APR. 2008

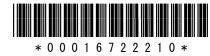

Free Manuals Download Website <u>http://myh66.com</u> <u>http://usermanuals.us</u> <u>http://www.somanuals.com</u> <u>http://www.4manuals.cc</u> <u>http://www.4manuals.cc</u> <u>http://www.4manuals.cc</u> <u>http://www.4manuals.com</u> <u>http://www.404manual.com</u> <u>http://www.luxmanual.com</u> <u>http://aubethermostatmanual.com</u> Golf course search by state

http://golfingnear.com Email search by domain

http://emailbydomain.com Auto manuals search

http://auto.somanuals.com TV manuals search

http://tv.somanuals.com